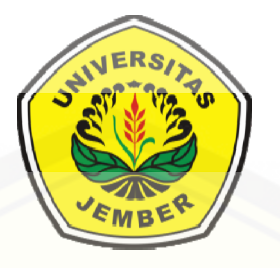

## **PENGEMBANGAN** *SOFTWARE* **PEMBELAJARAN KONSEP RELASI DAN FUNGSI DENGAN** *GUI MATLAB*

### **TESIS**

**Diajukan guna melengkapi tugas akhir dan memenuhi syarat-syarat untuk menyelesaikan Program Magister Matematika (S2) dan mencapai gelar Magister Sains** 

**Oleh** 

 **ANITA SUCI HERAWATI NIM 131820101001**

**MAGISTER MATEMATIKA [FAKULTAS MATEMATIKA DAN ILMU PENGETAHUAN ALAM](http://repository.unej.ac.id/)  UNIVERSITAS JEMBER 2015**

### **PERSEMBAHAN**

Tesis ini saya persembahkan untuk :

- 1. Ayah dan Ibu yang tersayang yang selalu menjadi inspirasi.
- 2. Suami dan Putriku [tercinta yang selalu memberikan dorongan dan](http://repository.unej.ac.id/)  motivasi tanpa henti dan tanpa lelah.

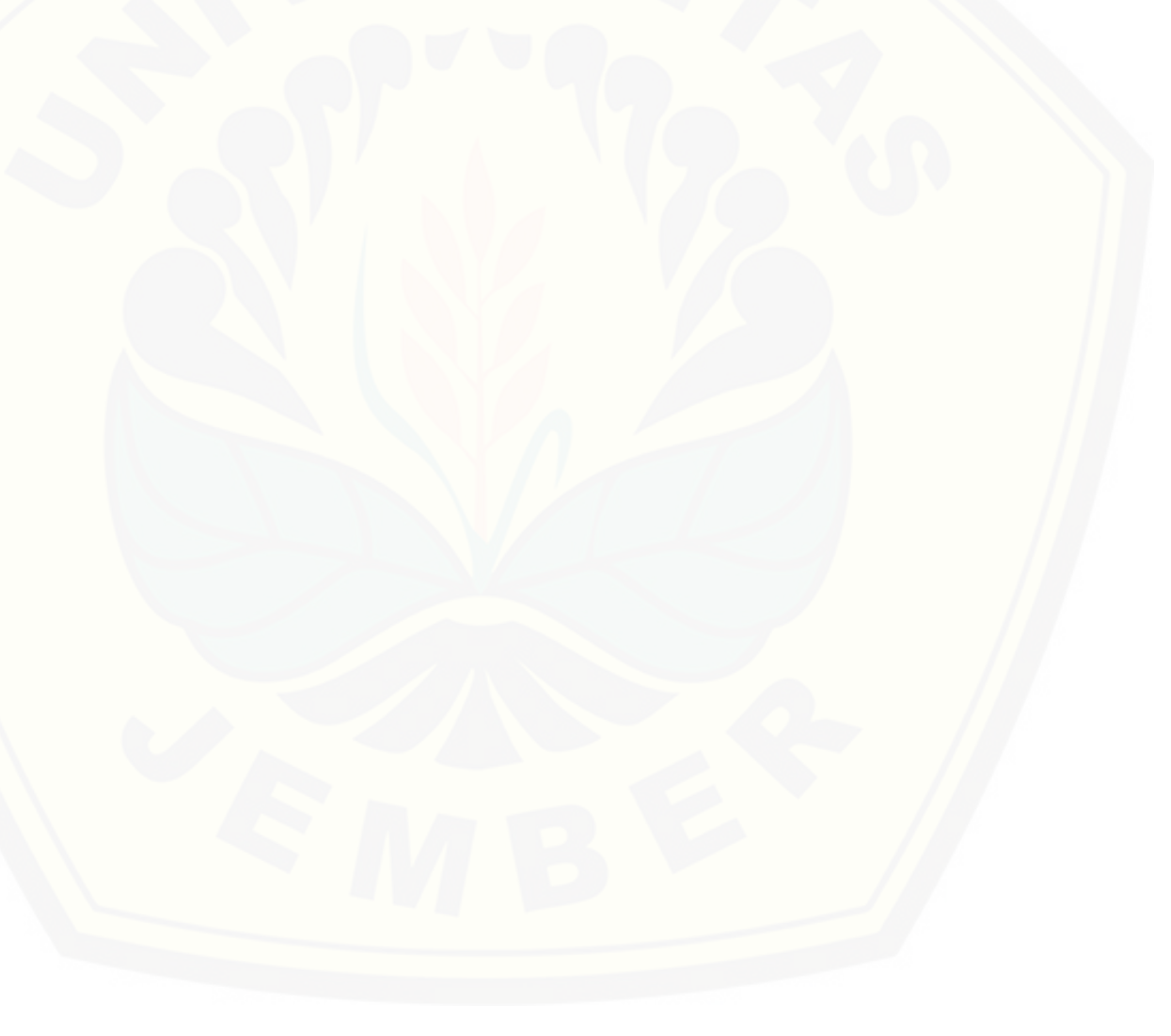

## **MOTO**

**["Allah meninggikan orang-orang yang beriman dan berilmu pengetahuan](http://repository.unej.ac.id/)  beberapa derajat"**

> Berangkat dengan penuh keyakinan Berjalan dengan penuh keikhlasan Istiqomah dalam menghadapi cobaan

#### **PERNYATAAN**

Saya yang bertanda tangan di bawah ini: Nama : Anita Suci Herawati NIM : 131820101001

 [Menyatakan dengan sesungguhnya bahwa tesis ini yang berjudul "Pengembangan](http://repository.unej.ac.id/)  *Software* Pembelajaran Konsep Relasi dan Fungsi dengan *GUI Matlab*" adalah benar-benar hasil karya sendiri, kecuali kutipan yang sudah saya sebutkan sumbernya, belum pernah diajukan pada institusi manapun dan bukan karya jiplakan. Saya bertanggung jawab atas keabsahan dan kebenaran isinya sesuai dengan sikap ilmiah yang harus dijunjung tinggi. Demikian pernyataan ini saya buat dengan sebenarnya, tanpa adanya tekanan dan paksaan dari pihak manapun serta bersedia mendapat sanksi akademik jika ternyata di kemudian hari pernyataan ini tidak benar.

Jember, Juni 2015

Yang menyatakan,

Anita Suci Herawati NIM 131820101001

## **TESIS**

## **PENGEMBANGAN** *SOFTWARE* **PEMBELAJARAN KONSEP RELASI DAN FUNGSI DENGAN** *GUI MATLAB*

Oleh

Anita Suci Herawati NIM 131820101001

Pembimbing Dosen Pembimbing Utama : Prof. Drs. Kusno, DEA, Ph.D. [Dosen Pembimbing Anggota : Ahmad Kamsyakawuni, S.Si.M.Kom](http://repository.unej.ac.id/)

#### **PENGESAHAN**

Tesis berjudul "Pengembangan *Software* Pembelajaran Konsep Relasi dan Fungsi Dengan *GUI Matlab*" telah diuji dan disahkan pada:

Hari, tanggal:

[Tempat : Fakultas Matematika dan Ilmu Pengetahuan Alam Universitas Jember](http://repository.unej.ac.id/) 

Tim Penguji:

Ketua, Sekretaris,

NIP 19610108 198602 1 001 NIP 19721129 199802 1 001

Anggota I, Anggota II,

Prof. Drs. Kusno, DEA, Ph.D Ahmad Kamsyakawuni, S.Si, M.Kom

Prof. Drs. I Made Tirta, M.Sc, Ph.D Kusbudiono, S.Si. M.Si NIP 19591220 198503 1 002 NIP 197704302005011001

Mengesahkan, Dekan Fakultas matematika Dan Ilmu Pengetahuan Alam Universitas jember

> Prof. Drs. Kusno, DEA, Ph.D NIP 19610108 198602 1 001

### **Pengembangan Software Pembelajaran Konsep Relasi dan Fungsi Dengan GUI Matlab**

#### **Anita Suci Herawati**

Jurusan Magister Matematika, Fakultas MIPA, Universitas Jember

#### **ABSTRAK**

Penelitian ini bertujuan untuk menyusun konsep materi relasi dan fungsi. Garis [besar konstruksi konsep yang dilakukan yaitu menyusun konsep sifat himpunan,](http://repository.unej.ac.id/)  menyusun konsep hubungan dua himpunan, menyusun konsep perbedaan relasi dan fungsi, menyusun konsep komponen dan sifat fungsi, dan menyusun konsep jenis fungsi. Selanjutnya konsep tersebut diterjemahkan dalam program GUI Matlab dan divisualisasikan sehingga dihasilkan software pembelajaran yang interaktif bagi user untuk menguatkan konsep relasi dan fungsi.

**Kata Kunci** : software, pembelajaran, konsep, GUI Matlab

#### **RINGKASAN**

Pengembangan *Software* Pembelajaran Konsep relasi dan fungsi dengan *GUI Matlab*. Anita Suci Herawati, 131820101001; 2015: 53 halaman; Jurusan Matematika Fakultas Matematika dan Ilmu Pengetahuan Alam Universitas Jember.

Pokok bahasan relasi dan fungsi di tingkat SMP/MTs diberikan di kelas VIII pada semester ganjil Dalam pembelajaran tersebut banyak siswa kesulitan untuk memahami konsep relasi dan fungsi. Hal ini disebabkan pertama guru kurang inovatif dalam mengembangkan media pembelajaran. Kedua guru kurang [memahami kesulitan siswa. Ketiga siswa masih cenderung pasif dalam](http://repository.unej.ac.id/)  memecahkan masalah matematika dikarenakan kurang menguasai konsep relasi dan fungsi. Berdasarkan kendala dalam pembelajaran relasi dan fungsi serta terbatasnya *software* matematika untuk relasi dan fungsi yang interakti, maka perlu pengembangan *software* pembelajaran konsep relasi dan fungsi dengan *GUI Matlab* agar dapat digunakan sebagai media praktikum dan penjelasan guru dalam pembelajaran di kelas. Tujuan dari penelitian ini adalah: (1) menyusun konsep relasi dan fungsi dalam pembelajaran matematika interaktif; (2) mengembangkan *software* media pembelajaran konsep relasi dan fungsi dalam *Graphical User Interface* (GUI) Matlab sehingga lebih interaktif dan menguatkan konsep matematika yang di pelajari bagi *user.*

Dalam konstruksi konsep relasi dan fungsi menggunakan beberapa tahapan sebagai berikut pertama, menyusun konsep yang akan diterjemahkan dalam *GUI Matlab* terdiri atas pemahaman konsep sifat himpunan. Dilanjutkan dengan konstruksi konsep hubungan dua himpunan. Kemudian kontruksi konsep perbedaan relasi dan fungsi. Serta kontruksi konsep komponen dan sifat fungsi. Terakhir kontruksi konsep jenis fungsi. Kedua, menyusun program dari kegiatan pertama kedalam bentuk model *software Matlab.* Ketiga, mensimulasikan dan memvisualisasikan hasil dari bagian kedua serta dilanjutkan dengan evaluasi atau perbaikan hasil program pada *GUI Matlab*.

9

Hasil penelitian menunjukkan bahwa konstruksi konsep yang diterjemahkan dalam *GUI Matlab* kontruksi konsep yang ditawarkan pada *software* lebih interaktif karena (a) Rancangan *software* mengikuti urutan materi, (b) Bahasa yang digunakan mudah dimengerti *user*, (c) Soal dibuat random, (d) dilengkapi dengan pilihan jawaban, (e) Jawaban *user* benar atau salah dapat langsung direspon, (f) Dapat langsung mengetahui tingkat keberhasilan *user* dalam memahami konstruksi konsep relasi dan fungsi. Tampilan *software* dilengkapi [dengan gambar animasi dan bentuknya berupa permainan game. Hal ini](http://repository.unej.ac.id/)  dimaksudkan agar *user* tidak bosan melihat tampilan dan lebih termotivasi untuk mengerjakan soal-soal*.* Pada pengoprasiannya lebih muda karena telah disediakan langkah-langkah pengerjaan yang harus diselesaikan siswa denga rinci dan tertata. *Software ini* dapat digunakan sebagai media pembelajaran atau media praktikum interaktif di dalam kelas.

#### **PRAKATA**

Puji syukur kehadirat Allah SWT atas berkat rahmat dan karunia-Nya [sehingga penulis dapat menyelesaikan tesis yang berjudul "Pengembangan](http://repository.unej.ac.id/)  *Software* Pembelajaran Konsep relasi dan fungsi dengan *GUI Matlab*"

Pada kesempatan ini penulis menyampaikan rasa hormat dan terima kasih kepada semua pihak yang telah membantu dalam penyusunan tesis ini antara lain:

- 1. Prof. Drs. Kusno, DEA, Ph.D dan Ahmad Kamsyakawuni, S.Si, M.Kom yang telah memberi bimbingan, petunjuk, dan semangat dalam penulisan tesis ini hingga selesai;
- 2. Prof. Drs. I Made Tirta, M.Sc, Ph.D dan Kusbudiono, S.Si. M.Si yang telah memberikan kritik dan saran;
- 3. Suami dan putriku tersayang yang telah memberi motivasi dan dukungan doa demi terselesainya tesis ini;
- 4. Rekan-rekan jurusan Magister Matematika Angkatan 2013 dan rekan-rekan guru MAN Bondowoso yang selama ini memberikan doa dan dorongan semangat kepada penulis dalam menyelesaikan studi;
- 5. Semua pihak yang tidak dapat disebutkan satu persatu.

Penulis menerima segala kritik dan saran dari semua pihak demi kesempurnaan tesis ini dan berharap semoga tesis ini dapat bermanfaat.

Jember, Juni 2015 Penulis

## **DAFTAR ISI**

Halaman

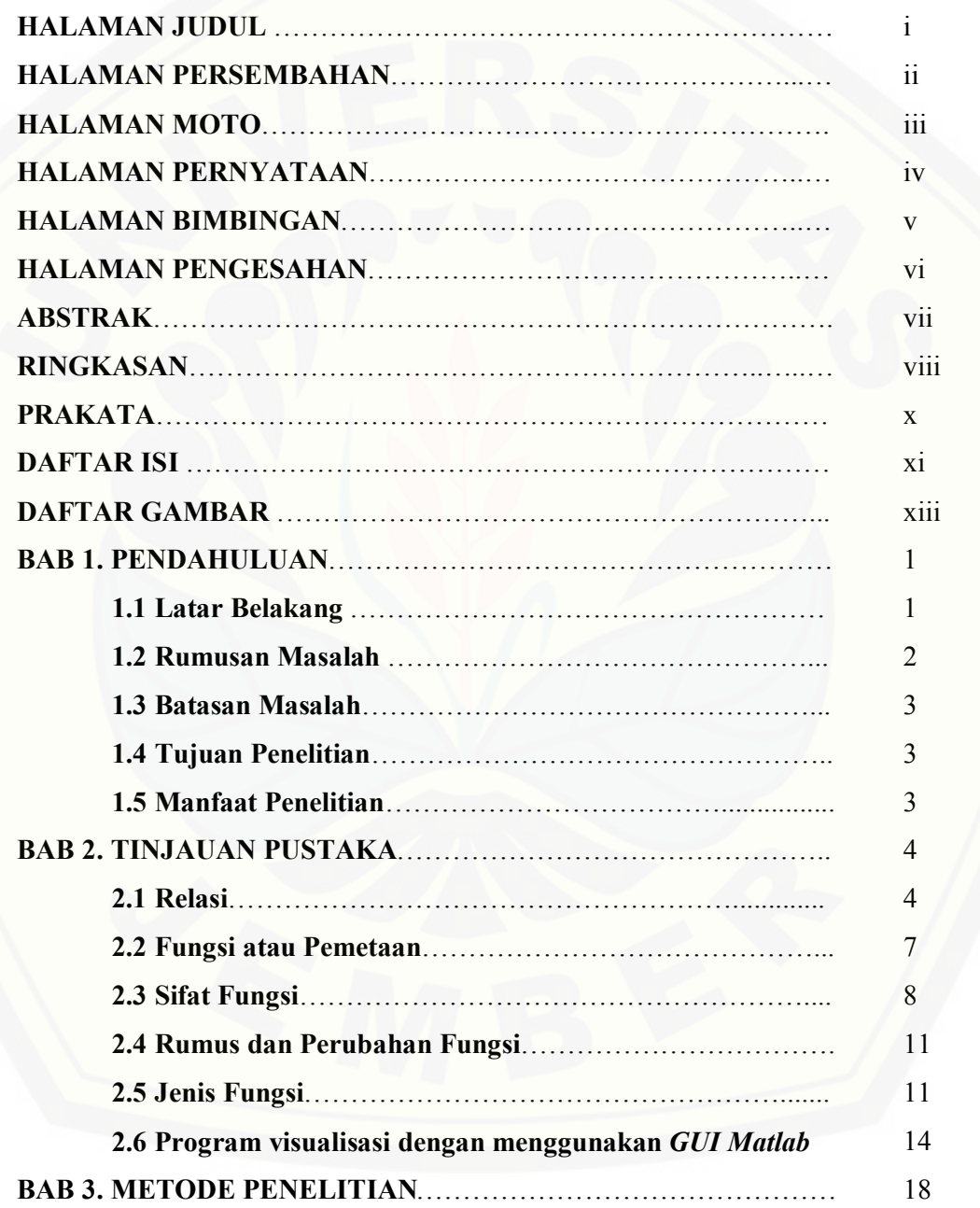

11

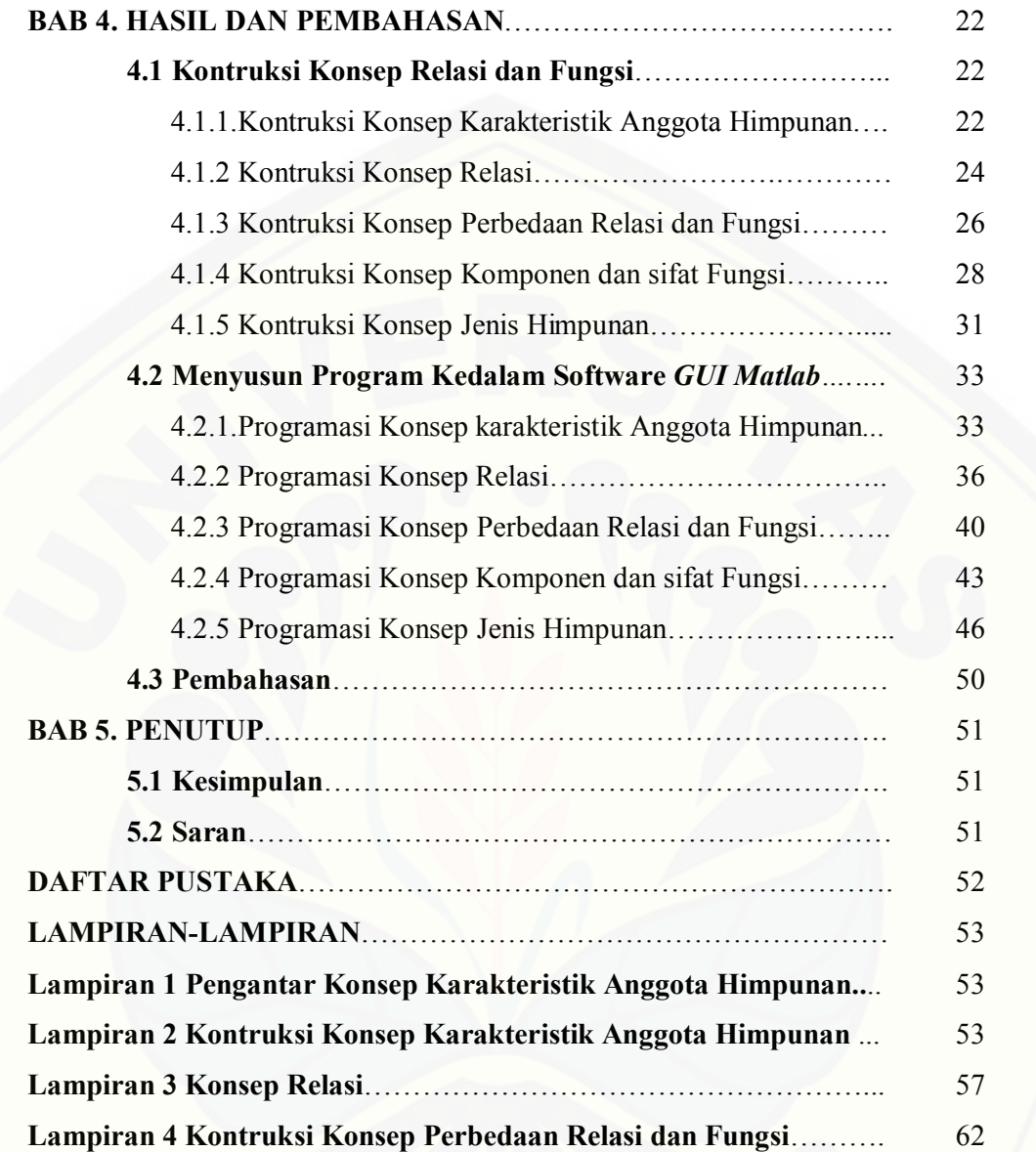

## **DAFTAR GAMBAR**

#### Halaman

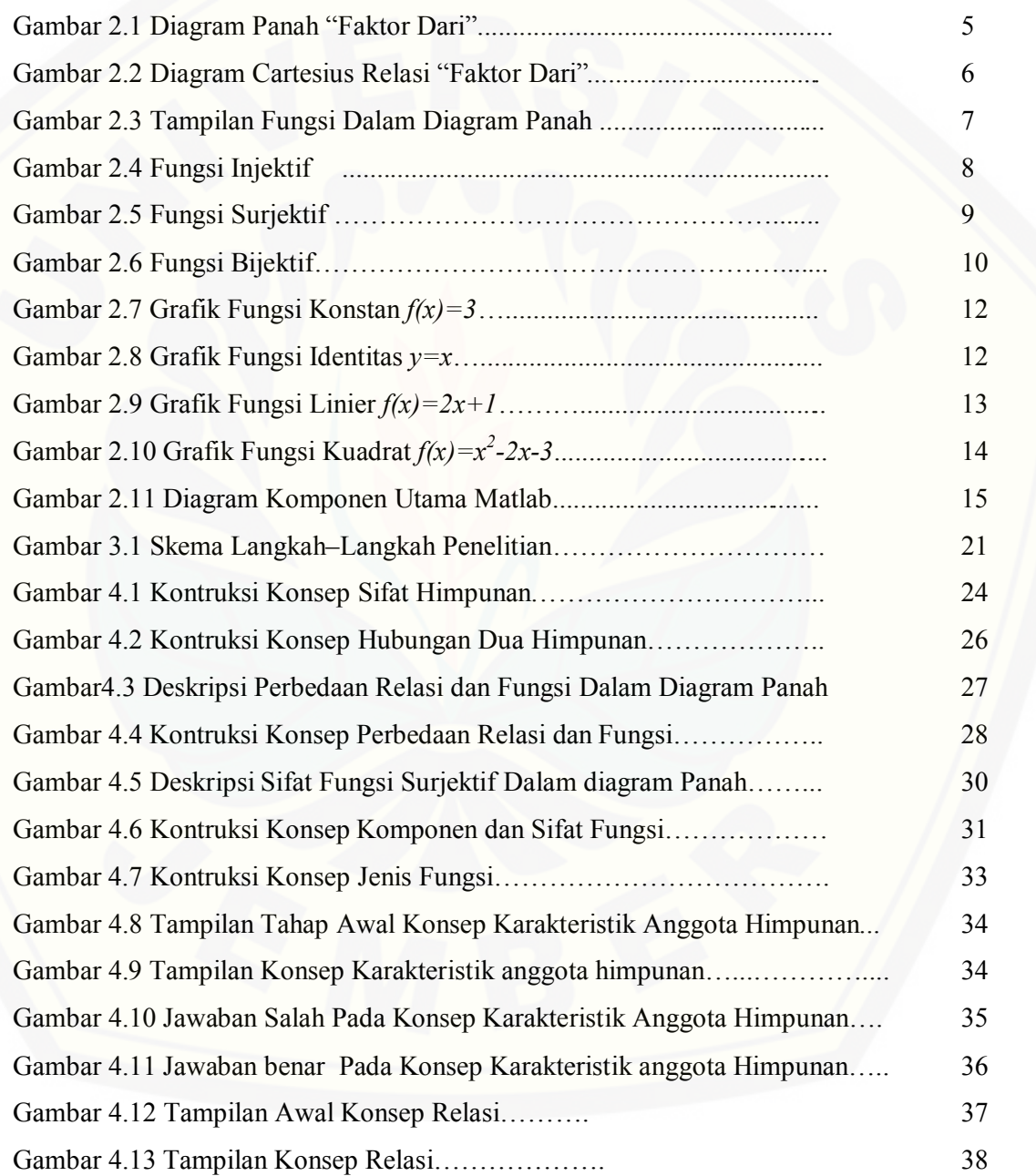

13

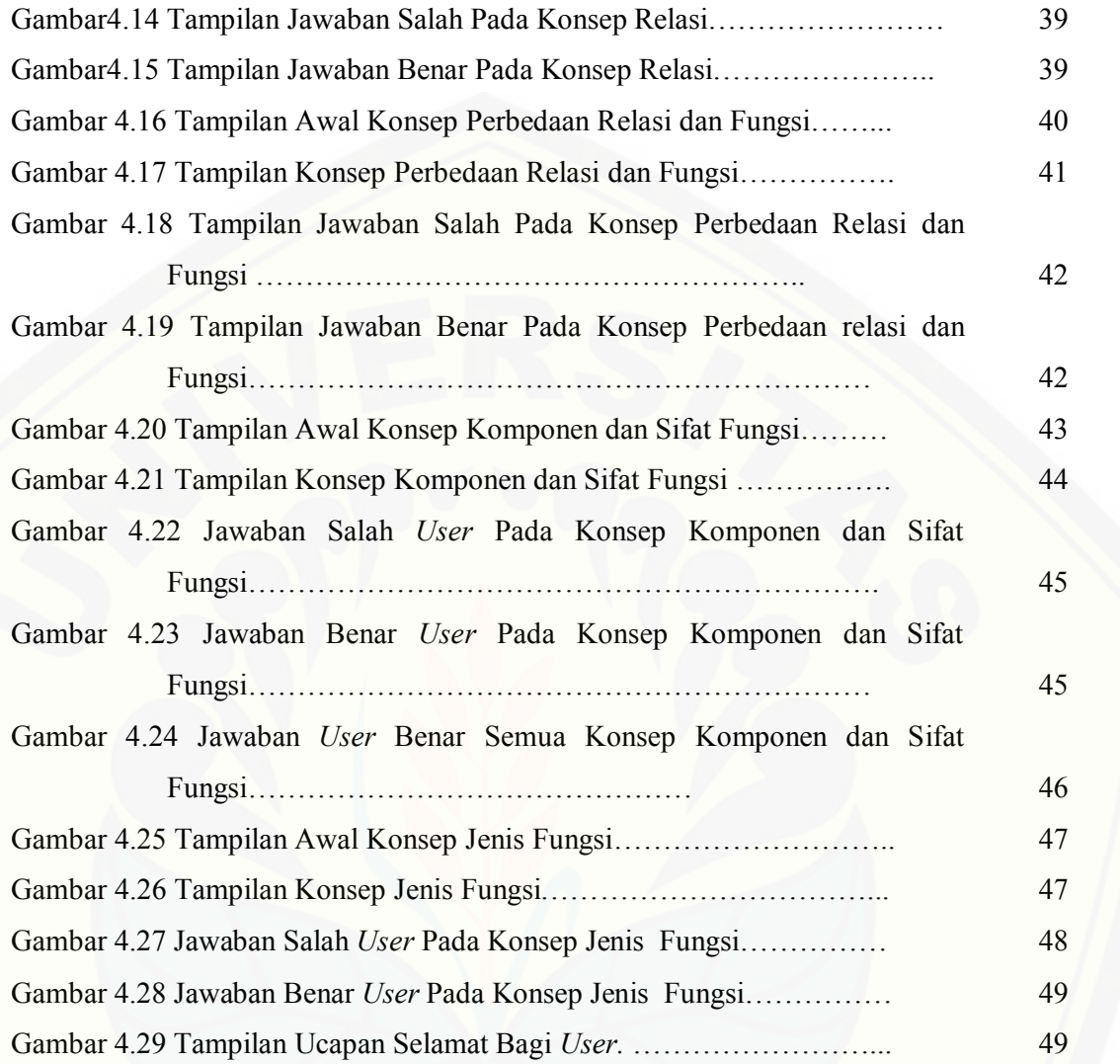

14

#### **BAB 1. PENDAHULUAN**

#### **1.1 Latar Belakang**

Hampir dalam setiap Ujian Nasional nilai mata pelajaran matematika cenderung menempati posisi terendah jika dibanding dengan pelajaran lain. Dari laporan komputerisasi Daftar Kolektif Hasil Ujian Nasional (DKHUN) tingkat SMP/MTs tahun pelajaran 2013/2014 yang dikeluarkan oleh Diknas Kabupaten Bondowoso menunjukkan nilai rata-rata Ujian Nasional matematika 8,26 pada rentang skor 0-10. Nilai terendah yang dicapai MTsN II Bondowoso 2,75 dan nilai tertinggi 10. Dari jumlah siswa keseluruhan, yaitu 259 siswa ada 40 siswa yang mendapatkan nilai di bawah 5,5. Hal ini menggambarkan bahwa ada 16 % siswa [tidak tuntas \(Diknas Kabupaten Bondowoso, 2014\). Setiap](http://repository.unej.ac.id/) Ujian Nasional ada kisi-kisi materi yang merupakan acuan

penyusunan soal ujian nasional. Pembuatan kisi-kisi soal disusun berdasarkan Standart Kompetensin (SK) dan Kompetensi Dasar (KD). Kisi-kisi soal Ujian Nasional tahun pelajaran 2013/2014 hampir 30% memuat pokok bahasan yang terkait dengan himpunan, Relasi dan Fungsi, Persamaan kuadrat, fungsi kuadrat serta barisan dan deret.

Pokok bahasan relasi dan fungsi di tingkat SMP/MTs diberikan di kelas VIII pada semester ganjil. Dari hasil Ujian Nasional yang rendah menunjukkan bahwa siswa mengalami kesulitan dalam memahami konsep Relasi dan Fungsi. Sarif (2008) melaporkan bahwa berdasarkan diagnosis kesulitan siswa dalam pembelajaran matematika guru perlu memberikan bantuan kepada siswa berupa remedial terkait dengan pengembangan prosedur untuk memecahkan kesulitan siswa. Prabowo (2013) menjelaskan bahwa dengan menggunakan media pembelajaran matematika berbantuan komputer pada materi fungsi komposisi untuk siswa SMA kelas XI program IPS siswa lebih aktif dan lebih terampil dalam memecahkan masalah matematika. Iriani (2012) menerangkan bahwa ada 3 hal yang harus dipahami dalam mempelajari matematika diantaranya: pertama, siswa

harus memahami penjelasan dari guru kemudian mencatatnya, kedua, siswa tidak boleh sekedar menghafal rumus matematika, ketiga, siswa harus memahami materi prasyarat karena materi sebelumnya menjadi dasar untuk memahami materi selanjutnya. Dari ketiga hasil penelitian tersebut menginformasikan adanya [kesalahan siswa dalam menjawab persoalan matematika ataupun dalam Ujian](http://repository.unej.ac.id/)  Nasional dikarenakan guru kurang inovatif dalam mengembangkan media pembelajaran, guru kurang memahami kesulitan siswa, dan siswa masih cenderung pasif dalam memecahkan masalah matematika dikarenakan siswa kurang menguasai konsep relasi dan fungsi.

Teknologi Informatika dan Komunikasi (TIK) dapat memberikan kemudahan bagi guru dan siswa dalam pembelajaran matematika. *Microsof Office, CorelDraw dan Photo Shop* dapat digunakan untuk membuat gambar, merotasikan gambar tetapi tidak dapat digunakan secara interaktif. Dilain sisi tersedia *software* matematika yaitu Matlab dan Maple yang dapat digunakan lebih interaktif, tetapi untuk tingkat SMP/MTs kurang *compatible* .

Berdasarkan pertimbangan kendala yang dihadapi siswa pada pembelajaran matematika pokok bahasan relasi dan fungsi serta kelebihan yang ada pada Matlab maka penulis tertarik untuk membuat software pembelajaran matematika yang lebih interaktif tentang relasi dan fungsi dengan menggunakan bantuan system *Graphical User Interface* (GUI) Matlab. Tujuannya adalah untuk membantu memahami konsep relasi dan fungsi dan untuk membantu guru mengajar di kelas sehingga dapat digunakan sebagai media praktikum.

#### **1.2 Rumusan Masalah**

Berdasarkan latar belakang di atas maka rumasan masalahnya adalah:

- a. Bagaimana menyusun konsep relasi dan fungsi dalam pembelajaran matematika interaktif.
- b. Bagaimana mengembangkan software media pembelajaran konsep relasi dan fungsi dalam *Graphical User Interface* (GUI) Matlab sehingga lebih interaktif dan menguatkan konsep relasi dan fungsi yang dipelajari bagi *user*.

#### **1.3 Batasan Masalah**

Untuk menghindari pembahasan yang meluas maka penelitian ini dibatasi untuk kontruksi konsep relasi dan fungsi dalam sistem *Graphical User Interface*  (GUI) Matlab.

#### **1.4 Tujuan Penelitian**

Berdasarkan rumusan masalah maka tujuan penelitian adalah sebagai berikut:

- a. [Menyusun konsep relasi dan fungsi dalam pembelajaran matematika](http://repository.unej.ac.id/)  interaktif.
- *b.* Mengembangkan software media pembelajaran konsep relasi dan fungsi dalam *Graphical User Interface* (GUI) Matlab sehingga lebih interaktif dan menguatkan konsep relasi dan fungsi yang di pelajari bagi *user.*

#### **1.5 Manfaat Penelitian**

Manfaat dari penelitian yang dilakukan oleh penulis adalah sebagai berikut.

- a. Bagi siswa dapat memudahkan dalam memahami konsep relasi dan fungsi karena pada tampilan game interaktif dilengkapi dengan gambar menarik agar siswa tidak bosan melihat desain tampilan soal.
- b. Mengenalkan *Software GUI Matlab* sebagai salah satu program komputer untuk matematika yang interaktif karena 1) Rancangan *software* mengikuti urutan materi, 2) Bahasa yang digunakan mudah dimengerti *user*, 3) Soal dibuat random, 4) dilengkapi dengan pilihan jawaban, 5) Jawaban *user* benar atau salah dapat langsung direspon, 6) Dapat langsung mengetahui tingkat keberhasilan *user* dalam memahami konstruksi konsep relasi dan fungsi.
- c. Bagi guru memudahkan penyampaikan konsep relasi dan fungsi bagi siswa pada pembelajaran dikelas.

#### **BAB 2. TINJAUAN PUSTAKA**

Sehubungan dengan rumusan masalah pada subbab 1.2 akan disajikan [beberapa teori dasar yang digunakan sebagai acuan dalam menyusun konsep yang](http://repository.unej.ac.id/)  akan diterjemahkan kedalam sistem *Graphical User Interface* (GUI) Matlab*.* Adapun teori dasar yang digunakan yaitu tentang: himpunan, relasi, fungsi, dan *Syntax* dalam *Matlab* yang digunakan dalam menyusun konsep.

#### **2.1 Relasi**

Sebelum memahami relasi terlebih dahulu harus memahami himpunan, yaitu kumpulan benda atau objek yang anggota-anggotanya dapat didefisikan dengan jelas. Anggota atau elemen himpunan yaitu semua unsur yang terdapat di dalam suatu himpunan. Cara menulis himpunan dengan menggunakan huruf besar, sedangkan anggota himpunan ditulis menggunakan huruf kecil. Sifat-sifat unsur himpunan diantaranya sebagai berikut:

- a. Objek di dalam suatu himpunan bisa dibedakan antara obyek satu dengan yang lainnya.
- b. Unsur yang berada di dalam suatu himpunan dapat dibedakan dengan unsur yang tidak berada didalam ruangan.

Ciri-ciri himpunan antara lain sebagai berikut:

- a. Adanya benda yang merupakan suatu anggota himpunan.
- b. Adanya sejumlah unsur pembentuk himpunan.
- c. Adanya unsur yang bukan termasuk anggota himpunan.

Sedangkan relasi adalah hubungan antara anggota suatu himpunan dengan anggota himpunan yang lain. Relasi dari *A* ke *B* pada prinsipnya menghubungkan anggota-anggota himpunan *A* ke anggota-anggota himpunan *B*. Untuk menentukan relasi dari himpunan *A* ke himpunan *B* diperlukan:

- a. Menetapkan dua himpunan yaitu himpunan *A* dan himpunan *B*.
- b. Mendaftar sifat-sifat masing-masing himpunan yang dapat dihubungkan.

c. Adanya hubungan yang terjadi dari himpunan *A* ke himpunan *B.*

Cara menyatakan relasi ada 3 cara yaitu:

#### a. Diagram Panah

Cara membuat relasi dengan diagram panah adalah sebagai berikut:

- 1) Himpunan pertama atau himpunan *A* diletakkan disebelah kiri dan himpunan kedua atau himpunan *B* diletakkan disebelah kanan.
- 2) Memberi noktah pada masing-masing anggota himpunan *A* dan anggota himpunan *B*.
- 3) Berdasarkan relasi yang telah ditetapkan, membuat anak panah yang menghubungkan unsur dari himpunan *A* ke himpunan *B*.

Misalkan relasi himpunan A ke himpunan B dengan himpunan  $A = \{2,3,4,5,6\}$  dan himpunan *B=* {1,2,3,4,5,6}, tampilan diagram panahnya seperti pada Gambar 2.1.

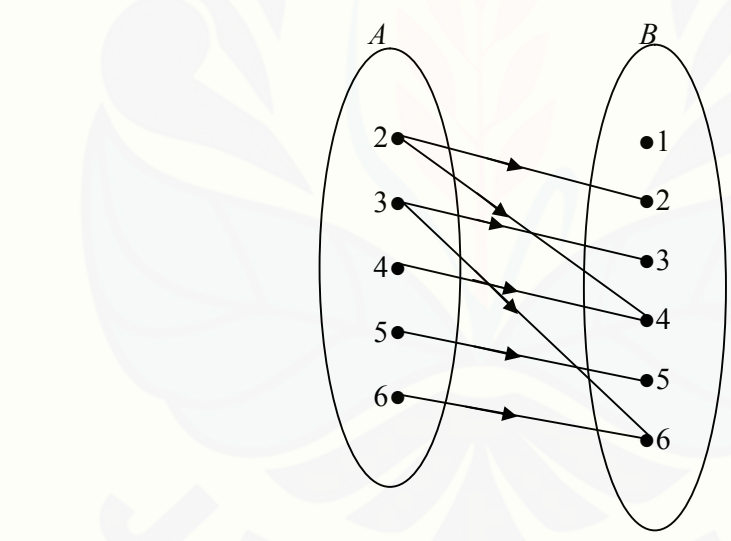

Gambar 2.1 Diagram Panah Relasi "faktor dari"

#### b. Diagram Cartesius

Cara membuat relasi dengan diagram Cartesius adalah sebagai berikut:

1) Gambarlah garis horizontal dan vertikal yang memotong dititik 0 dengan dilengkapi skala terurut.

- 2) Anggota himpunan pertama atau himpunan *A* diletakkan pada sumbu horizontal.
- 3) Anggota himpunan kedua atau himpunan *B* diletakkan pada sumbu vertikal.
- 4) Buatlah Noktah (∙) yang menunjukkan relasi antara himpunan *A* dengan himpunan *B.*
- 5) Tulis keterangan nokta dalam tanda kurung, yaitu gabungan antara himpunan *A* yang diletakkan didepan dengan himpunan *B* yang diletakkan di belakang.

[Misalkan relasi himpunan A ke himpunan B dengan himpunan A={2,3,4,5,6} dan](http://repository.unej.ac.id/)  himpunan *B=* {1,2,3,4,5,6}, tampilan diagram cartesiusnya seperti pada Gambar 2.2

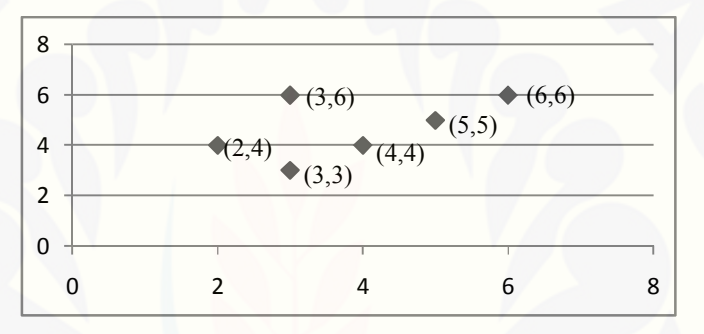

Gambar 2.2 Grafik Cartesius Relasi " faktor dari"

#### c. Himpunan Pasangan Berurutan

Cara menyatakan relasi dengan himpunan pasangan berurutan sebagai berikut:

- 1) Membuat himpunan pasangan berurutan yang menyatakan anggota himpunan pertama atau himpunan *A* diletakkan pada bagian depan dan anggota himpunan kedua atau himpunan *B* diletakkan di belakang, tidak boleh terbalik.
- 2) Pasangan berurutan dari relasi tersebut di letakkan dalam kurung kurawal dan dipisahkan koma.

Bentuk relasi menggunakan himpunan pasangan berurutan pada himpunan *A=*  {2,3,4,5,6} dan himpunan *B=* {1,2,3,4,5,6} dengan Relasi "faktor dari" penulisannya adalah *R=*{(2,2),(2,4),(3,3),(3,6),(4,4),(5,5),(6,6)}

#### **2.2 Fungsi atau Pemetaan**

Fungsi merupakan relasi khusus dari himpunan *A* ke himpunan *B* dengan [syarat semua anggota himpunan A memiliki pasangan dengan anggota himpunan](http://repository.unej.ac.id/)  *B* dan setiap anggota *A* berpasangan dengan satu anggota himpunan *B* (Krisdiyanto, 2013). Syarat suatu relasi merupakan pemetaan atau fungsi adalah : a. Setiap anggota *A* mempunyai pasangan di *B.*

b. Setiap anggota *A* dipasangkan dengan tepat satu anggota *B*

Notasi fungsi dapat ditulis : → atau : → ( ). Gambaran fungsi dalam diagram panah dapat lihat pada Gambar 2.3.

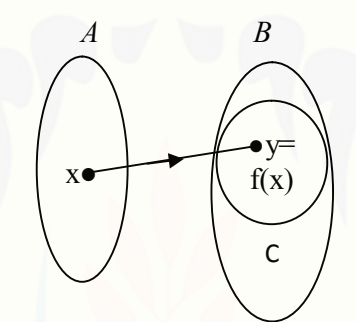

Gambar 2.3 Tampilan Fungsi Dalam Diagram Panah

Komponen fungsi meliputi himpunan A disebut domain (daerah asal), himpunan B disebut kodomain (daerah kawan) dan himpunan C dengan *C*⊂*B* yang memuat *y* disebut range (daerah hasil) (Krisdiyanto, 2013). Dalam hal ini, *y = f(x)* disebut bayangan (peta) *x* oleh fungsi *f.* Variabel *x* dapat diganti dengan sebarang anggota himpunan A dan disebut variabel bebas. Sedangkan variabel *y* yang anggotanya adalah himpunan B merupakan bayangan *x* oleh fungsi *f*  ditentukan (bergantung pada) oleh aturan yang didefinisikan, dan disebut variabel bergantung. Misalkan bentuk fungsi *f(x) = ax + b*. Menentukan nilai fungsi untuk *x* tertentu dilakukan dengan cara mengganti (menyubstitusi) nilai *x* pada bentuk fungsi  $f(x) = ax + b$ .

#### **2.3 Sifat-Sifat Fungsi**

Dengan memperhatikan elemen-elemen pada masin-masing himpunan *A* dan *B* yang direlasikan dalam suatu fungsi, maka kita mengenal tiga sifat fungsi yaitu: fungsi Injektif, fungsi Surjektif dan fungsi Bijektif.

a. Fungsi Injektif (Satu-Satu)

Misalkan fungsi menyatakan *A* ke *B* maka fungsi f disebut suatu fungsi satu-satu (injektif), apabila setiap dua elemen yang berlainan di *A* akan dipetakan pada dua elemen yang berbeda di *B*. Secara singkat dapat dikatakan bahwa jika fungsi *f:A→B* , setiap *b*∈*B* yang mempunyai pasangan di *A* hanya mempunyai satu pasangan di *B*, fungsi tersebut disebut fungsi injektif atau fungsi satu-satu (Krisdiyanto, 2013).

Syarat sebuah fungsi dikatakan sebagai fungsi injektif (satu-satu) adalah:

- 1) Adanya dua himpunan misalkan himpuna A dan himpunan B
- 2) Adanya hubungan berpasangan antara himpunan A ke himpunan B
- 3) Setiap b∈B mempunyai pasangan di A hanya mempunyai satu pasangan di A

4) [Anggota himpunan di B tidak selalu memliki pasangan dengan anggota di A](http://repository.unej.ac.id/) Berikut disajikan contoh fungsi injektif dalam bentuk diagram panah pada Gambar 2.4.

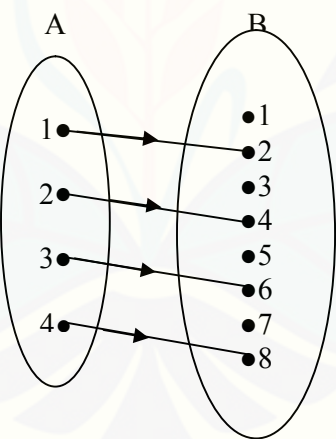

Gambar 2.4 Fungsi Injektif

Keterangan gambar bahwa fungsi pada *A=* {Bilangan asli} yang didefinisikan dengan *f(x)=2x* adalah fungsi satu-satu sebab kelipatan dua dari setiap dua bilangan yang berlainan adalah berlainan pula.

b. Fungsi Surjektif (Onto)

Jika fungsi *f:A*→*B*, setiap *b*∈*B* mempunyai pasangan di *A* , fungsi tersebut disebut fungsi surjektif (Krisdiyanto, 2013)

[Syarat sebuah fungsi dikatakan sebagai fungsi surjektif \(onto\) adalah:](http://repository.unej.ac.id/)

- 1) Adanya dua himpunan misalkan himpunan *A* dan himpunan *B.*
- 2) Adanya hubungan berpasangan antara himpunan *A* ke himpunan *B*.
- 3) Setiap *b*∈*B* mempunyai pasangan di *A*
- *4)* Anggota himpunan di *B* boleh memiliki lebih dari satu pasangan anggota himpunan di *A*

Berikut disajikan contoh fungsi surjektif dalam bentuk diagram panah pada Gambar 2.5.

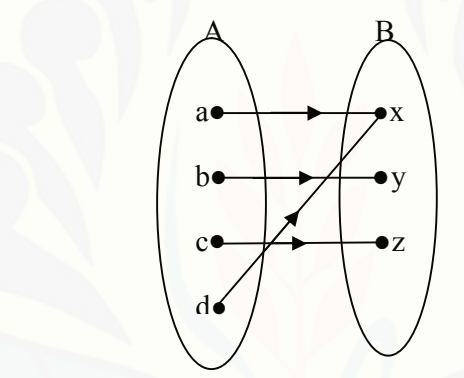

Gambar 2.5 Fungsi Surjektif

Keterangan gambar bahwa himpunan  $A = \{a,b,c,d\}$  dan himpunan  $B = \{x,y,z\}$ serta fungsi *f:A→B* yang didefinisikan dengan diagram panah adalah suatu fungsi yang surjektif karena daerah hasil atau range *f* sama dengan kodomain dari *f* (himpunan *B* ).

#### c. Fungsi Bijektif (Korespondensi satu-satu)

Jika fungsi *f:A*→*B*, setiap *b*∈*B* mempunyai pasangan di *A* dan hanya mempunyai satu pasangan di *A* fungsi tersebut disebut fungsi bijektif atau korespondensi satu-satu (Krisdiyanto, 2013). Dengan kata lain fungsi bijektif adalah fungsi yang merupakan fungsi injektif dan surjektif sekaligus.

Syarat sebuah fungsi dikatakan sebagai fungsi bijektif (korespondensi satu-satu) adalah:

- 1) Adanya dua himpunan misalkan himpunan A dan himpunan B.
- 2) Adanya hubungan berpasangan antara himpunan A ke himpunan B.
- 3) Banyaknya anggota himpunan A sama dengan banyaknya anggota himpunan B
- 4) Setiap a∈A hanya mempunyai satu pasangan di himpunan B dan setiap b∈B hanya mempunyai satu pasangan di himpunan A.

Berikut disajikan contoh fungsi bijektif dalam bentuk diagram panah terlhat pada Gambar 2.6.

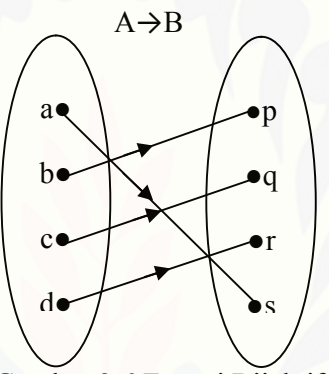

Gambar 2.6 Fungsi Bijektif

Keterangan gambar bahwa himpunan  $A = \{a,b,c,d\}$  dan himpunan  $B = \{p,q,r,s\}$ dan fungsi *f:A→B* yang didefinisikan dengan diagram panah adalah suatu fungsi yang bijektif karena hasil *f* adalah setiap anggota di *A* memiliki pasangan tepat satu pada setiap anggota di *B.*

#### **2.4 Rumus dan Perubahan Fungsi**

Dalam penelitihan ini yang akan dibahas hanya pada rumus fungsi linier, yaitu *f(x)= ax+b* dengan *x* adalah variabel sedangkan a adalah koefisien dan b [sebagai konstanta. Bentuk fungsi linier dapat diuraikan menjadi 3 yaitu sebagai](http://repository.unej.ac.id/)  berikut:

a. Jika *a=0* maka rumus fungsi itu adalah *f(x)=b* dan disebut sebagai fungsi konstan. Apabila variabel *x* diganti dengan sembarang nilai tertentu akan diperoleh nilai fungsi yang tetap atau konstan, yaitu *b*. Untuk menentukan rumus fungsi ini tidak diperlukan nilai fungsi yang lain.

- b. Jika *b=0* maka rumus fungsi adalah *f(x)= ax*. Rumus fungsi tersebut akan diketahui jika nilai *a* ditemukan.
- c. Jika *a≠0* dan *b≠0* maka rumus fungsi adalah *f(x)= ax+b*. Rumus ini akan diketahui jika *a* dan b ditemukan.

Nilai fungsi tergantung pada variabel *x*, jika variabel berubah maka nilai [fungsinya juga berubah. Untuk mengetahui nilai perubahan fungsi dengan cara](http://repository.unej.ac.id/)  menghitung selisih nilai antara kondisi fungsi sebelum dan sesudah perubahan variabel *x*. Sebagai contoh pada fungsi *f* ditentukan dengan rumus *f(x)=2x-5* dengan domain  $D_f = \{-2, -1, 0, 1, 2\}$  nilai fungsi atau daerah hasil fungsi untuk variabel *x* adalah sebagai berikut:  $x=-2\rightarrow f(-2)=-9$ ,  $x=-1\rightarrow f(-1)=-7$ ,  $x=0\rightarrow f(0)=-5$ , *x*=1→*f*(1)=-3, *x*=2→*f*(2)= -1. Apabila variabel x pada fungsi itu diganti dengan (x+4) maka range fungsi tersebut berubah mengikuti perubahan variabel x. Dengan demikian, akan menjadi range yang baru, dan rumus fungsinya menjadi  $f(x+4) = 2(x+4)-5$ .

#### **2.5 Jenis-Jenis Fungsi**

Jika suatu fungsi mempunyai daerah asal dan daerah kawan sama, misalkan *D*, maka sering dikatakan fungsi *f* pada *D*. Jika daerah asal pada fungsi tidak dinyatakan maka yang dimaksud adalah himpunan semua bilangan real *(R).* Untuk fungsi-fungsi pada *R* di kenal jenis-jenisnya antara lain sebagai berikut:

#### a. Fungsi Konstan

Jika *f:x→c* dengan *c* konstan maka fungsi tersebut dikatakan sebagai fungsi konstan (tetap). Fungsi *f* memetakan setiap bilangan real *x* ke *c.* Deskripsi grafik fungsi konstan berbentuk *f(x) = 3* dapat dilihat pada Gambar 2.7.

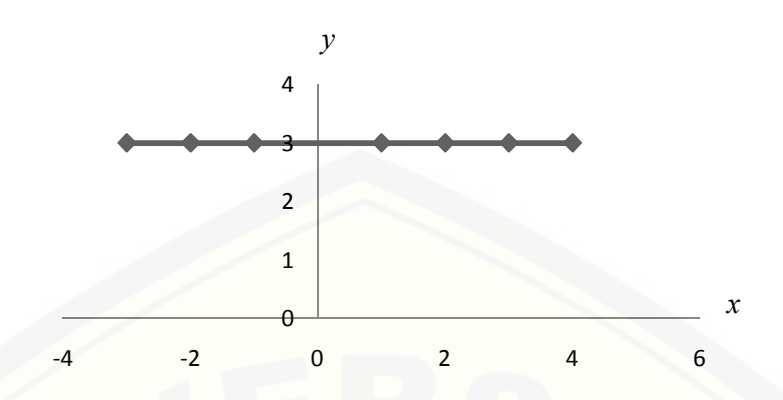

Gambar 2.7 Grafik Fungsi Konstan *f(x) = 3*

b. Fungsi Identitas

Fungsi *R→R* yang didefinisikan sebagai *f:x→x* disebut fungsi identitas. Deskripsi grafik fungsi identitas *y=x* dapat dilihat pada Gambar 2.8.

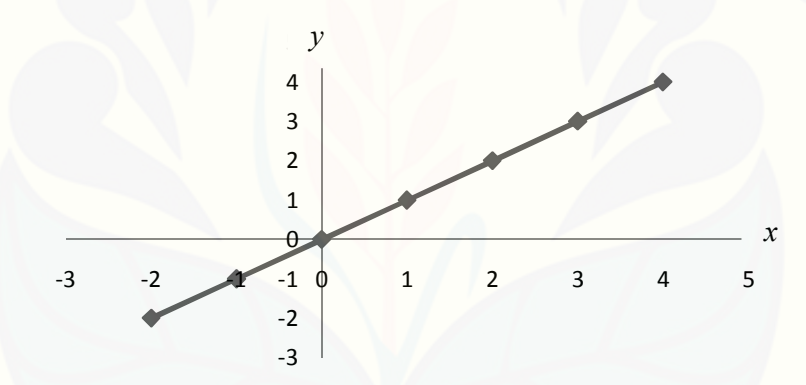

Gambar 2.8 Grafik Fungsi Identitas *y=x*

#### c. Fungsi Linier

Fungsi linear merupakan fungsi yang variabel bebasnya berpangkat satu. Bentuk umum fungsi linear adalah *f (x) = ax + b*, dengan *a*, *b* ∈ *R*, [dan a ≠0. Deskripsi grafik fungsi linier berbentuk](http://repository.unej.ac.id/) *f(x)* = 2x+1 dapat dilihat pada Gambar 2.9.

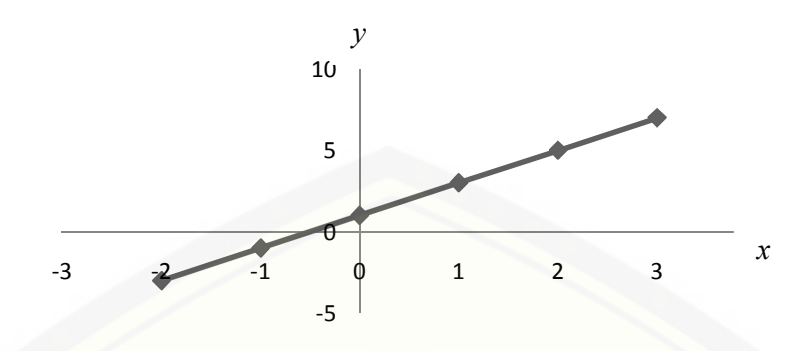

Gambar 2.9 Grafik Fungsi Linier *f(x)=* 2x+1

#### d. Fungsi Kuadrat

Bentuk umum fungsi kuadrat adalah  $( ) = + +$  dengan *a*, *b*, *c* ∈ *R* dan *a ≠ 0*. Grafik fungsi kuadrat secara umum berbentuk parabola. Jika *a>0* maka parabola terbuka keatas sehingga mempunyai titik balik minimum. jika *a<0* maka parabola terbuka kebawah sehingga memiliki titik balik maksimum. [Salah satu cara yang dapat dilakukan untuk menentukan akar fungsi kuadrat](http://repository.unej.ac.id/)  adalah dengan pemfaktoran, melengkapi kuadrat sempurna dan menggunakan rumus abc yaitu:

$$
X_{1,2} = \frac{\pm \sqrt{2}}{\pi} \quad \text{dengan } D = b^2 - 4ac
$$

Sedangkan langkah-langkah untuk menggambar grafik parabola sebagai berikut:

- 1) Menentukan pembuat 0 fungsi yaitu dengan menggunakan pemfaktoran, melengkapi kuadrat sempurna atau menggunakan rumus *abc.*
- 2) Menentukan titik potong sumbu *y* dengan x=0.
- 3) Menentukan sumbu simetri *x=*
- 4) Menentukan titik puncak atau titik balik.

Deskripsi grafik fungsi kuadrat ( ) =  $-2$   $-3$  dapat dilihat pada gambar 2.10.

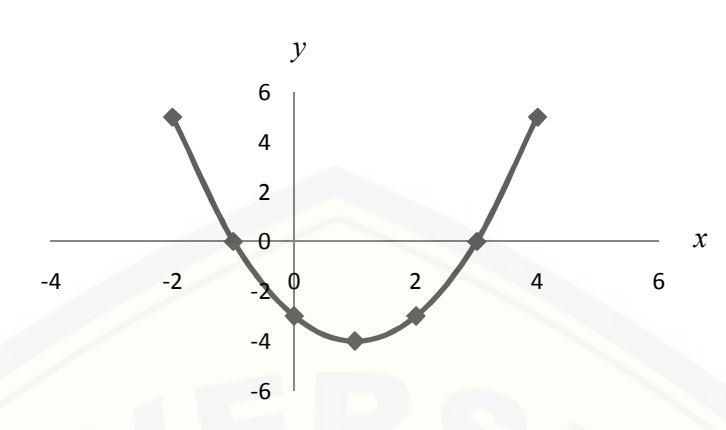

Gambar 2.10 Grafik Fungsi Kuadrat (  $) = -2 - 3$ 

#### **2.6 Program visualisasi dengan menggunakan** *GUI Matlab*

Matlab adalah kependekan dari matrix laboratory, dimana Matlab merupakan perangkat lunak untuk komputasi teknis dan saintifik. Dikembangkan oleh The MathWorks, Matlab memungkinkan manipulasi matriks, pemplotan fungsi dan data, implementasi algoritma, pembuatan antar muka pengguna, dan pengantarmukaan dengan program dalam bahasa lainnya. Sedangkan *Graphical User Interface* (GUI) Matlab adalah media tampilan grafis sebagai pengganti [perintah teks untuk berinteraksi antara user dengan program. Dengan](http://repository.unej.ac.id/)  menggunakan *Graphical User Interface* (GUI) Matlab program akan jauh lebih menarik atau user friendly, selain itu tampilan program akan menjadi lebih interaktif dan penggunaan program menjadi lebih efektif (Kamsyakawuni,2010:35). Dalam GUI Matlab terdapat alat bantu seperti:

- a. *Layout Editor* yaitu tempat untuk menambah dan menyusun objek di jendela GUI.
- b. *Alignment Tools* yang berfungsi untuk mengatur posisi masing-masing objek.
- c. *Property Inspector* yang gunanya untuk memeriksa dan mengeset nilai-nilai (sifat) objek.
- d. *Object Browser* untuk memantau hirarki objek-objek yang telah ada do layout.
- e. *Menu Editor* yang berfungsi untuk membuat menu dan submenu dari GUI.

Dalam membuat *software* interaktif dengan bantuan GUI Matlab, *Graphical User Interface* (GUI) Matlab menyediakan komponen-komponen standart diantarnya: *edit text, static text, pushbutton, frame dan checkbox*. Agar penggunaan komponen tersebut benar maka perlu memahami konsep Pemrograman Berbasis Objek (PBO) di *Matlab* dengan benar pula. Objek paling tertinggi dalam hirarki Matlab adalah *screen*, tetapi objek ini bersifat abstrak. [Pemrograman Matlab tidak dapat langsung menyentuhnya. Untuk itu objek](http://repository.unej.ac.id/)  tertinggi difokuskan pada objek *figure*. Objek *UIControl* adalah objek yang paling penting untuk berinteraksi dengan program. Objek *UIControl* berisi komponenkomponen yang dibutuhkan untuk mendesain form layout untuk media interaksi. Supaya obyek-obyek yang dibuat untuk mengerjakan perintah-perintah pemrograman berjalan baik, ada media yang disediakan disetiap obyek, yaitu melalui property *callback*. Untuk metode interaksi antar obyek visual dalam pemrograman Matlab menyediakan dua fungsi yaitu *get* dan *set*. Fungsi *get* adalah untuk mengambil nilai properti dari suatu obyek. Fungsi ini dapat dipadukan dengan fungsi konvensi string ke numeric atau sebaliknya. Sedangkan fungsi *set* adalah untuk memberikan suatu nilai pada property obyek tertentu. Fungsi ini dapat dipadukan dengan fungsi konveksi get. Secara garis besar diagram komponen utama Matlab seperti dalam Gambar 2.11

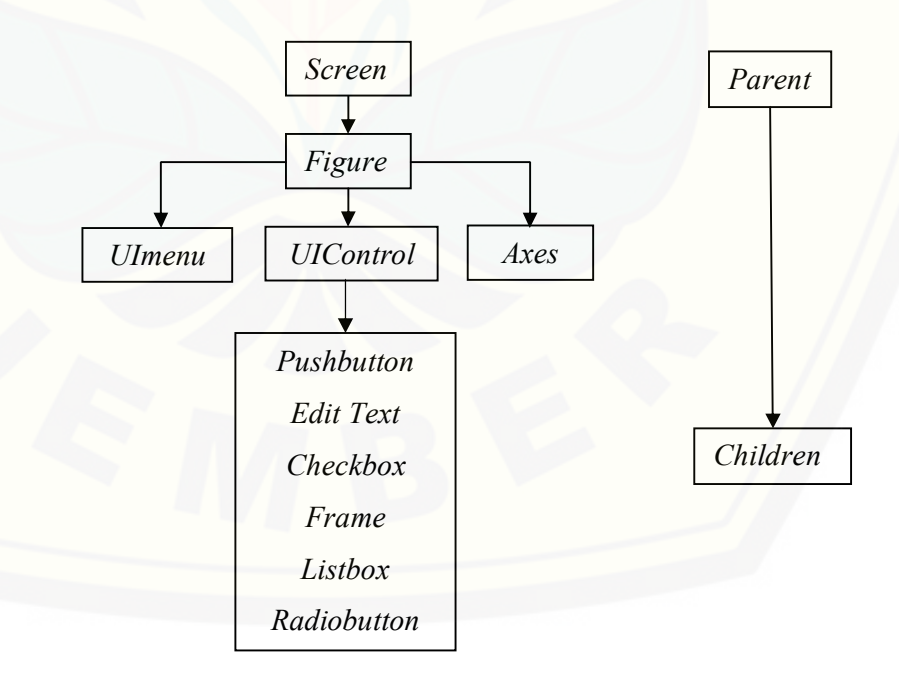

Gambar 2.11 Diagram Komponen Utama Matlab

Misalkan kita memiliki 3 buah objek *edit*, kita memberikan input angka pada pada *edit1* dan *edit2,* kemudian angka tersebut dijumlahkan dan hasilnya dimunculkan ke *edit3. Syntax* dasar yang digunakan adalah sebagai berikut:

```
x=get([NamaObjek]),[Property]);
```
Maka skrip untuk untuk mengambil input dari *edit1* dan *edit2* adalah :

a=**str2num**(get(edit1,'String'));

b=**str2num**(get(edit2,'String'));

c=a+b

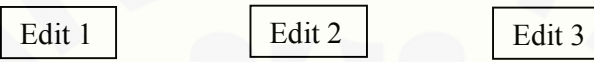

Sedangkan fungsi **set** kita gunakan untuk memberikan suatu nilai pada properti [objek tertentu. Fungsi ini juga dapat dipadukan dengan fungsi konversi](http://repository.unej.ac.id/)  sebagaimana fungsi **get**. *Syntax* dasarnya adalah :

```
set([NamaObjek],[property],[NilaiBaru]);
```
Skrip untuk menampilkan output pengolahan kita ke *edit3* adalah : **set**(edit3,'string',**num2str**(c));

Berikut syntax konstuksi konsep yang dikerjakan oleh *user*:

```
1. for i=1:n 
  hrf(i)=soall(i);if hrf(i) == 'x' || hrf(i) == 'y'set(handles.textKesimpulan,'String','Jawaban Anda
  Benar'); 
  handles.benar=str2num(get(handles.textBenar,'String'));
  handles.benar=handles.benar+1; 
  set(handles.textBenar,'String',num2str(handles.benar));
  break;
  end 
2. if i==n && hrf(n) \sim='x' && hrf(n) \sim='y'
  set(handles.textKesimpulan,'String','Jawaban Anda
  Salah'); 
  handles.Salah=str2num(get(handles.textSalah,'String')); 
  handles.Salah=handles.Salah+1; 
  set(handles.textSalah, 'String', num2str(handles.Salah));
  end
```

```
3. handles.kali=str2num(get(handles.text1,'String')); 
  handles.kali=handles.kali+1; 
  set(handles.text1,'String',num2str(handles.kali));
  end
```
Pada *syntax 1* digunakan untuk menentukan jawaban benar yang dikerjakan oleh *user. Syntax 2* untuk menentukan jawaban salah yang dikerjakan oleh user. *Syntax 3* [dipakai untuk membuat konstruksi konsep jumlah keseluruhan](http://repository.unej.ac.id/)  jawaban yang dituliskan oleh *user.*

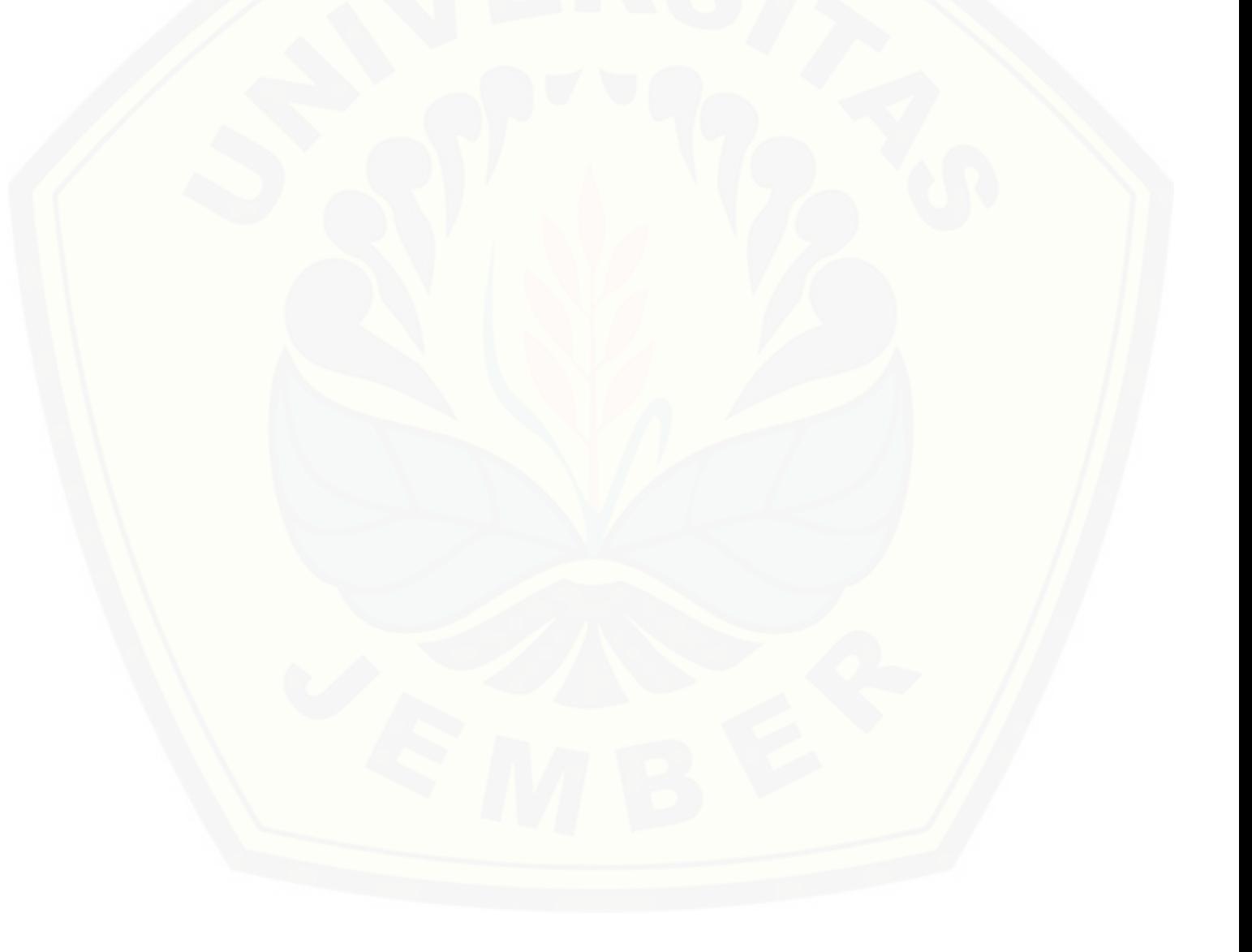

#### **BAB 3. METODE PENELITIAN**

Berdasarkan permasalahan pada subbab 1.2 tentang bagaimana menyusun konsep relasi dan fungsi dalam pembelajaran matematika interaktif dan mengembangkan software media pembelajaran konsep relasi dan fungsi dalam *Graphical User Interface (GUI) Matlab* sehingga lebih interaktif dan menguatkan konsep matematika yang dipelajari bagi *user* maka dapat diuraikan beberapa [langkah untuk menyelesaikan permasalahan tersebut. Secara garis besar](http://repository.unej.ac.id/)  mempunyai tahapan sebagai berikut:

- a. Kontruksi konsep relasi dan fungsi.
	- 1) Kontruksi konsep karakteristik anggota himpunan. Indentifikasi data yang digunakan yaitu dengan menetapkan 7 himpunan yang berbeda. Dari masing-masing himpunan ditentukan 4 sifat himpunan yang benar. Sifat yang salah pada himpunan H1 didapat dari sifat benar dari sifat himpunan selain H1 dan berlaku untuk sifat yang salah pada H2 sampai H7. Kemudian secara random ditentukan 4 sifat himpunan yang terdiri dari 1 sifat benar dan 3sifat yang salah, 2 sifat benar dan 2 sifat salah, serta 3 sifat benar dan 1 sifat salah
	- 2) Kontruksi konsep relasi. Data yang digunakan untuk mengkontruksi konsep relasi yaitu dengan menetapkan 7 himpunan yang berbeda dan memasangkan tiap 2 himpunan. Dari tiap pasangan himpunan tersebut ditentukan 4 hubungan yang benar.
	- 3) Kontruksi konsep perbedaan relasi dan fungsi. Data yang digunakan dengan menggambar 8 diagram panah yang terdiri dari 4 diagram panah yang merupakan relasi dan 4 diagram panah yang merupakan fungsi.
	- 4) Kontruksi konsep komponen dan sifat fungsi. Data yang digunakan dengan membuat masing-masing empat gambar diagram panah untuk fungsi injektif, fungsi surjektif, fungsi bijektif, dan relasi. Dari 4 diagram panah tersebut secara random ditetapkan satu gambar diagram panah

berupa fungsi injektif, satu gambar fungsi surjektif, satu gambar fungsi bijektif dan satu gambarrelasi dan masing-masing ditentukan domain, kodomain, dan rangenya.

5) Kontruksi konsep jenis fungsi. Data yang digunakan dengan membuat masing-masing 3 formula rumus fungsi dan 3 grafik cartesius. Melalui karakter yang tersedia pada formula dan grafik cartesius dapat ditunjukkan mana yang dikatakan sebagai fungsi konstan, fungsi identitas, fungsi linier dan fungsi kuadrat.

b. Membuat program *GUI Matlab* berdasarkan hasil pada langkah 1.

Membuat tampilan pada *GUI Matlab* dengan menggunakan *UIControl* dengan langkah-langkah sebagai berikut:

- 1) Programasi konsep karakteristik anggota himpunan. Langkah yang dilakukan dengan menyusun 7 himpunan dengan mendata 9 sifat yang terdiri dari 5 sifat benar dan 4 sifat salah. Secara *random* ditampilkan 2 sifat benar dan 2 sifat salah. Setiap setiap *user* menjawab satu pertanyaan dengan benar akan muncul tampilan yang berbeda yang harus dijawab *user* lagi hingga 5 kali. Hal ini dimaksudkan agar dalam menjawab pertanyaan *user* tidak menghafal. Membuat tampilan yang akan digunakan dengan *GUI Matlab* dengan menggunakan *UIControl*, diantaranya:
	- a) *Statitic Text*, berfungsi untuk menuliskan text.
	- b) *Edit Text*, sebagai tempat untuk memodifikasi text yang digunakan untuk menuliskan jawaban pada soal.
	- c) *Pushbutton*, merupakan tombol untuk menghasilkan tindakan. Tombol ini digunakan untuk mengevaluasi jawaban yang diperoleh.
- 2) Programasi konsep hubungan dua himpunan. Langkah yang dilakukan untuk membuat tampilan pada *GUI Matlab* dengan memanfaatkan *UIControl*. Dalam menentukan relasi dua himpunan *user* diberi [kesempatan memasangkan jawaban yang sesuai sebanyak 5 kali dengan](http://repository.unej.ac.id/)  ketentuan setiap menjawab 1 pertanyaan dengan benar maka akan muncul

tampilan yang berbeda. Untuk menentukan relasi dua himpunan diberi tampilan dua kolom yang berisi batasan dalam pengerjaan, yaitu:

- a) Kolom pertama berisi 1 gambar diagram panah yang menunjukkan pasangan dua himpunan. Gambar dibuat dengan menggunakan fasilitas Axes.
- b) Kolom kedua berisi hubungan yang mungkin dari kolom 1 dengan menggunakan fasilitas *Static Text.*

Di bawah kedua kolom tersebut terdapat kolom edit sebagai tempat memasukkan jawaban yang benar. Tombol evaluasi yang dibuat dengan *pushbutton* berfungsi untuk mengetahui jawaban yang benar atau salah..

- 3) Programasi konsep perbedaan relasi dan fungsi. Data yang digunakan dengan membuat 16 gambar diagram panah yang terdiri dari 8 diagram panah relasi dan 8 diagram panah berupa fungsi. Kemudian menetapkan 4 diagram panah yang terdiri dari 2 diagram panah relasi dan 2 diagram panah fungsi. Selanjutnya *user* diberi kesempatan memasangkan satu diagram panah relasi dan satu diagram panah fungsi dari 4 gambar diagram panah yang ditampilkan secara *random*, hal ini dilakukan supaya *user* dalam menjawab pertanyaan tidak menghafal. Setiap menjawab 1 pertanyaan dengan benar maka akan muncul tampilan yang berbeda. Membuat tampilan *GUI Matlab* dengan menggunakan fasilitas *UIControl* yaitu:
	- a) Kolom pertama berisi 4 gambar diagram panah yang terdiri dari 2 [diagram panah berupa relasi dan 2 diagram panah berupa fungsi. Gambar dibuat dengan menggunakan fasilitas](http://repository.unej.ac.id/) *Axes*.
	- b) Kolom edit sebagai tempat memasukkan jawaban yang benar dari penentuan satu diagram panah yang merupakan relasi dan satu diagram panah yang merupakan fungsi.
	- c) Tombol evaluasi yang dibuat dengan *pushbutton* berfungsi untuk mengetahui jawaban yang benar atau salah.
	- d) Kalimat yang dibuat diterjemahkan pada kolom text.

Untuk menyusun konsep komponen fungsi, sifat-sifat fungsi dan jenis fungsi langkah yang dipergunakan dalam *GUI Matlab* hampir sama dengan menyusun konsep relasi dan fungsi.

4) [Simulasi dan visualisasi software pembelajaran konsep relasi dan fungsi](http://repository.unej.ac.id/)  dengan program *Graphical User Interface* (GUI) Matlab.

Skema langkah-langkah penelitian terdapat pada gambar 3.1 berikut ini.

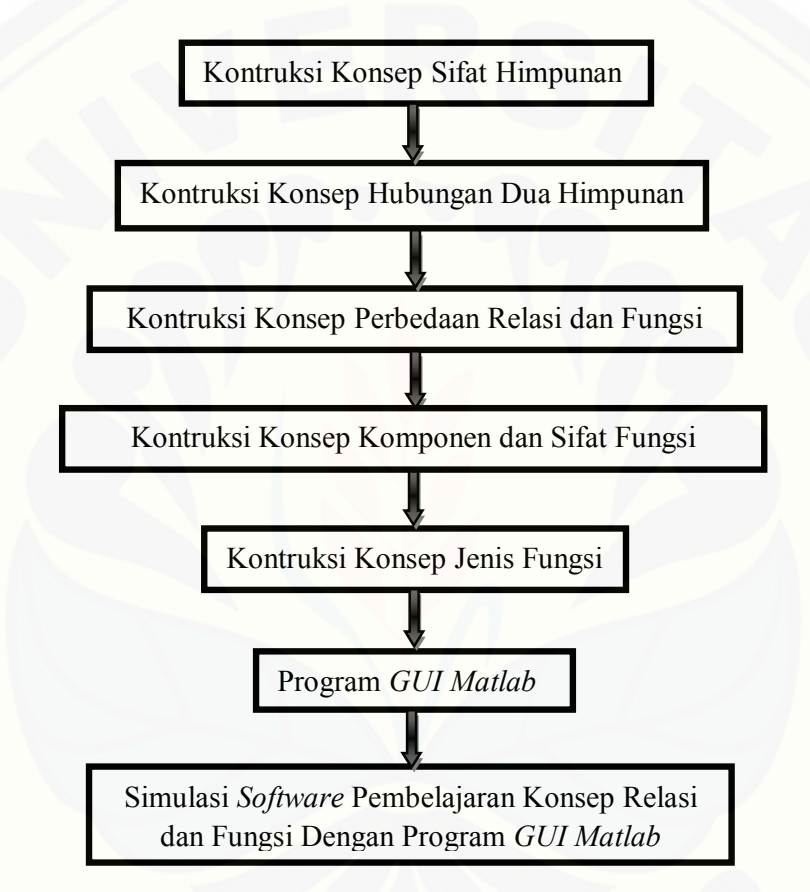

Gambar 3.1 Skema Langkah–Langkah Penelitian

#### **BAB 4. HASIL DAN PEMBAHASAN**

Berdasarkan rumusan masalah pada subbab 1.2 dan metode penelitian di Bab 3, pada bagian ini akan dibahas konstruksi konsep relasi dan fungsi dalam sistem *GUI Matlab*. Garis besar tahapan konstruksi konsep sebagai berikut. Tahap pertama, menyusun konsep yang akan diterjemahkan dalam *GUI Matlab* terdiri atas pemahaman konsep sifat himpunan, dilanjutkan dengan konstruksi konsep pemahaman hubungan dua himpunan, kemudian menyusun konsep perbedaan relasi dan fungsi, serta membangun konsep komponen dan sifat [fungsi, terakhir kontruksi konsep jenis fungsi. Konsep-konsep tersebut dibuat](http://repository.unej.ac.id/)  untuk diterjemahkan dan divisualisasikan kedalam *GUI Matlab*. Tahap kedua, menyusun program dari kegiatan pertama kedalam bentuk model *software Matlab*. Tahap ketiga, mensimulasikan dan memvisualisasikan hasil dari bagian kedua serta dilanjutkan dengan evaluasi atau perbaikan hasil program pada *GUI Matlab*. Uraian selengkapnya sebagai berikut:

#### **1.1 Konstruksi Konsep Relasi dan Fungsi**

4.1.1 Kontruksi Konsep Karakteristik Anggota Himpunan.

Langkah awal dalam mengembangkan konsep karakteristik anggota himpunan melalui pembandingan, mengelompokkan serta operasi yang terjadi diantara unsur-unsur himpunan tersebut. Sedangkan untuk membangun konsep karakteristik anggota himpunan yang akan dikembangkan dalam *GUI Matlab* dilakukan langkah-langkah sebagai berikut.

- a. Membuat 7 himpunan dengan masing-masing anggota himpunan berbeda kemudian memberi nama himpunan ke-1 dengan H1, himpunan ke-2 dengan H2 , himpunan ke-3 dengan H3, himpunan ke-4 dengan H4, himpunan ke-5 dengan H5, himpunan ke-6 dengan H6 dan himpunan ke-7 dengan H7.
- b. Mendata 4 sifat himpunan yang benar pada masing-masing himpunan dari H1 sampai H7. Sedangkan sifat yang salah pada himpunan didapat dari sifat
yang benar pada sifat himpunan selain himpunan tersebut. Misalnya sifat H1 yang salah didapat dari sifat benar dari selain sifat benar pada H1.

- c. Secara random menetapkan 4 sifat benar dan salah pada himpunan dalam 3 pilihan, yaitu a) 1 sifat benar dan 3 sifat salah, b) 2 sifat benar dan 2 sifat salah, c) 3 sifat benar dan 1 sifat salah.
- d. Menyusun pertanyaan bagi *user* agar dijawab satu sifat yang benar pada himpunan.
- e. [Menyusun jawaban dari pertanyaan yaitu benar atau salah atas respon yang](http://repository.unej.ac.id/)  dilakukan *user* dari kegiatan 4.
- f. Membuat informasi kepada *user* atas jumlah jawaban dari *user* yang benar dan salah.
- g. Jika *user* berhasil menjawab benar untuk 1 pertanyaan maka akan muncul soal yang berbeda yang harus di jawab user lagi, begitu seterusnya sampai *user* berhasil menjawab 5 pertanyaan dengan benar.
- h. Membuat kesimpulan tentang tingkat keberhasilan *user*. Jika *user* dapat menyelesaikan soal dengan benar maka akan muncul pernyataan "selamat, kalian telah berhasil pada tahap ini. Silahkan tekan tombol ENTER untuk melanjutkan ke tahap selanjutnya".T etapi Jika, *user* tidak berhasil menjawab 5 pertanyaan dengan benar maka akan muncul pernyataan "Kalian belum memahami sifat himpunan pernyataan silahkan tutup soal dengan cara menekan tombol ENTER untuk mengerjakan soal kembali".

Misalkan himpunan H1={2,4,6,8} dapat memiliki sifat yang benar diantaranya: 1) Anggotanya bilangan genap, 2) Selisih bilangan dengan setelahnya 2, 3) Jika dikuadratkan hasilnya genap, 4) Bilangan terbesar adalah 8. Tujuan dari kontruksi konsep karakteristik anggota himpunan agar *user* dapat memahami karakteristik dari anggota himpunan. Uraian skema kontruksi konsep karakteristik anggota himpunan ditunjukkan pada Gambar 4.1 berikut ini.

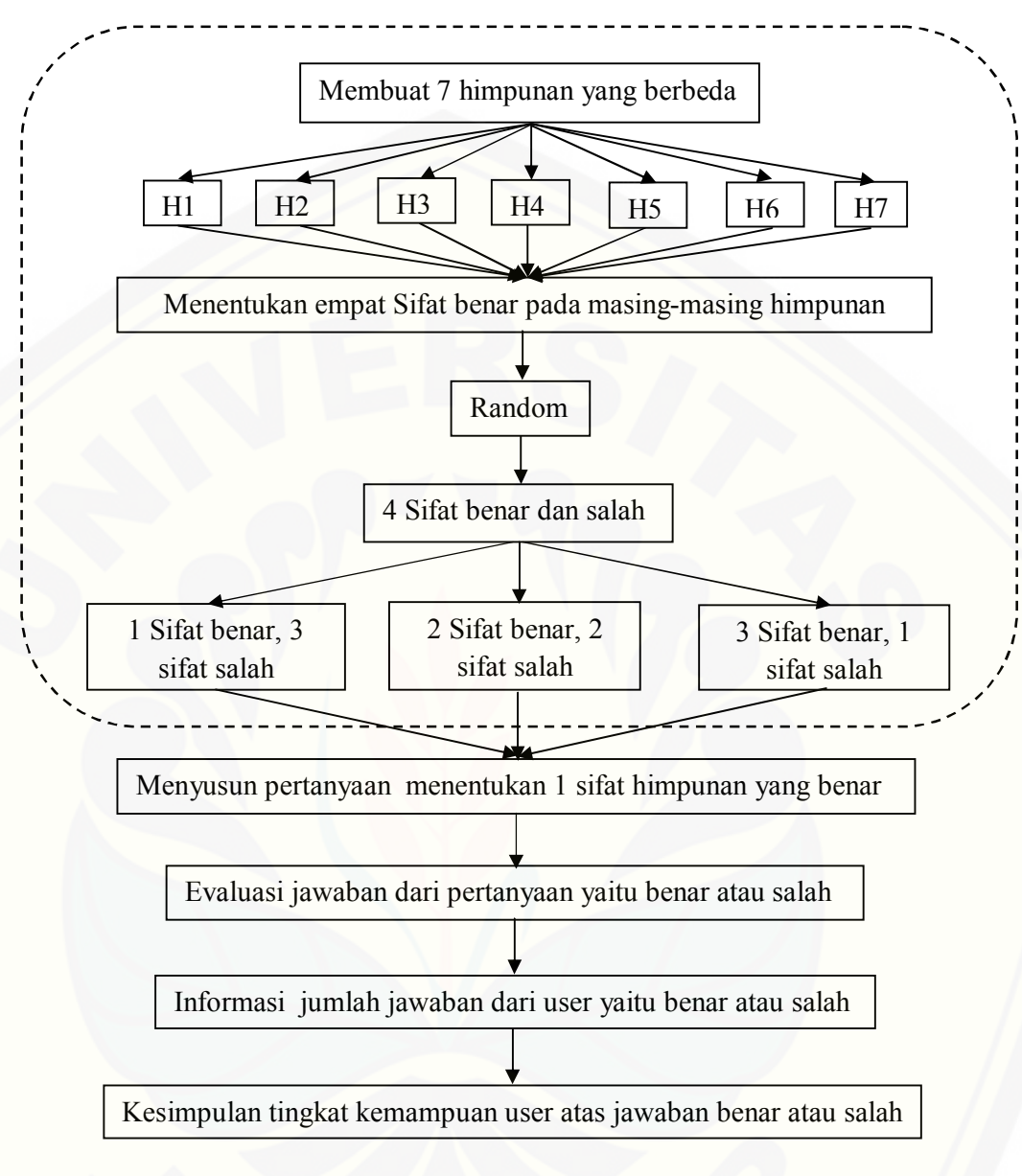

Gambar 4.1 Kontruksi Konsep Karakteristik Anggota Himpunan

## 4.1.2 Kontruksi Konsep Relasi

Dalam membangun kontruksi konsep relasi berdasarkan pada sifat dasar [yang dimiliki himpunan. Untuk melakukan relasi maka perlu mengenali sifat yang](http://repository.unej.ac.id/)  sama pada suatu himpunan ke himpunan yang lain. Oleh sebab itu pengembangan langkah-langkah kontruksi konsep relasi sebagai berikut:

- a. Menetapkan 7 himpunan dengan anggota himpunan berbeda kemudian memisalkan nama himpunan dengan H1 untuk himpunan ke-1, H2 untuk himpunan ke-2 , H3 untuk himpunan ke-3, H4 untuk himpunan ke-4, H5 untuk himpunan ke-5, h6 untuk himpunan ke-6 dan H7 untuk himpunan ke-7.
- b. Membuat 49 pasang gambar diagram panah yang menyatakan relasi dua himpunan, yaitu relasi H1 dengan H1, H1 dengan H2 hingga H7 dengan H7.
- c. Dari masing-masing pasangan himpunan didaftar 4 relasi yang benar dan secara *random* dipilih 1 relasi yang benar
- d. Menyusun pertanyaan bagi *user* dengan cara menentukan pasangan yang benar antara himpunan A ke himpunan B dari relasi yang tersedia. Misalkan relasi antara H1= $\{2,4,6,8\}$  dan H2= $\{\{3,5,7,11\}$  akan menghasilkan relasi diantaranya: *a) Kurang dari, b) Lebih dari, c) Satu kurangnya dari, d) Satu lebihnya dari*. Ketika muncul pertanyaan relasi *" satu kurangnya dari "* maka *user* cukup mengklik pasangan angka 2 pada H1 dengan angka 3 pada [H2, pasangan 4 pada H1 dengan angka 5 pada H2, pasangan angka 6 pada H1](http://repository.unej.ac.id/)  dengan angka 7 pada H2.
- e. Menyusun jawaban dari pertanyaan yaitu benar atau salah atas respon yang dilakukan *user* dari kegiatan 4
- f. Membuat informasi kepada *user* atas jumlah jawaban dari *user* yang benar dan salah.
- g. Jika *user* berhasil menjawab benar untuk 1 pertanyaan maka akan muncul soal yang berbeda yang harus dijawab *user* lagi, begitu seterusnya sampai *user* berhasil menjawab 5 pertanyaan dengan benar.
- h. Membuat kesimpulan tentang tingkat keberhasilan *user*. Jika *user* dapat menyelesaikan soal dengan benar maka akan muncul pernyataan "selamat, kalian telah berhasil pada tahap ini. Silahkan tekan tombol ENTER untuk melanjutkan ke tahap selanjutnya". Tetapi jika *user* tidak berhasil menjawab 5 pertanyaan dengan benar maka akan muncul pernyataan "Kalian belum memahami hubungan dua himpunan silahkan tutup soal dengan cara menekan tombol ENTER untuk mengerjakan soal kembali "

Tujuan dari kontruksi konsep relasi agar *user* dapat memahami relasi yang mungkin dari dua himpunan.. Skema untuk memahami hubungan dua himpunan seperti yang ditunjukkan pada Gambar 4.2 berikut ini.

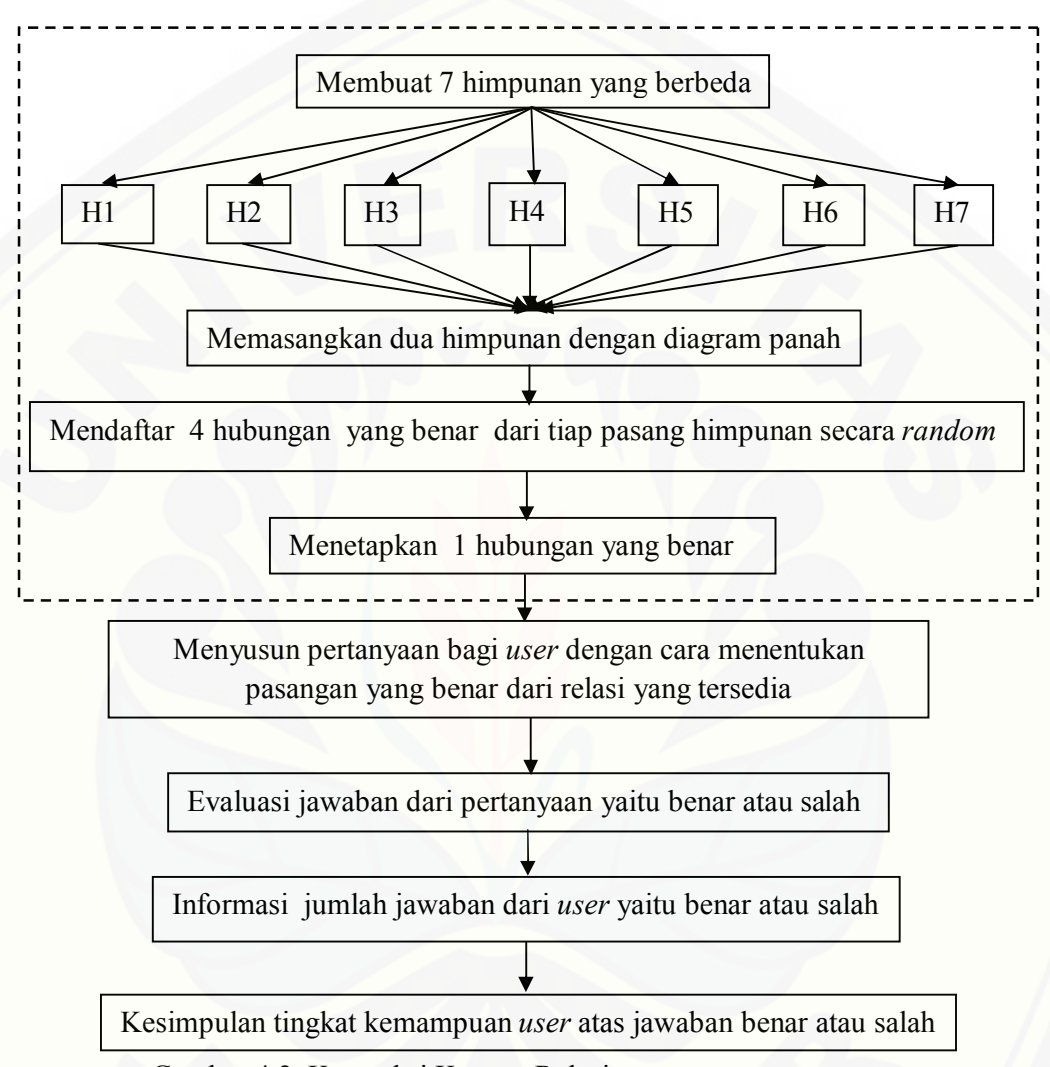

Gambar 4.2 Kontruksi Konsep Relasi

### 4.1.3 Kontruksi Konsep Perbedaan Relasi dan Fungsi

Tahap awal untuk mengkontruksi perbedaan relasi dan fungsi adalah pemahaman perbedaan antara relasi dan fungsi. Fungsi merupakan relasi khusus [yang memasangkan setiap anggota himpunan A dengan tepat satu dengan anggota](http://repository.unej.ac.id/)  himpunan B. Sedangkan langkah-langkah pada kontruksi konsep perbedaan relasi dan fungsi sebagai berikut.

- a. Membuat 16 gambar diagram panah dari dua himpunan yang berelasi terdiri dari 8 gambar berupa relasi dan 8 gambar berupa fungsi.
- b. Menetapkan secara random 4 diagram panah yang terdiri dari 2 relasi dan 2 fungsi .
- c. Menyusun pertanyaan untuk dijawab *user* dengan menentukan 1 gambar diagram panah relasi dan 1 gambar diagram panah fungsi.
- d. Menyusun jawaban dari pertanyaan yaitu benar atau salah atas respon yang dilakukan *user* dari kegiatan 4
- e. Membuat informasi kepada *user* atas jumlah jawaban dari *user* yang benar dan salah.
- f. Jika *user* berhasil menjawab benar untuk 1 pertanyaan maka akan muncul soal yang berbeda yang harus dijawab *user* lagi, begitu seterusnya sampai *user* berhasil menjawab 5 soal dengan benar.
- g. Membuat kesimpulan tentang tingkat keberhasilan *user*. *Jika user* dapat menyelesaikan soal dengan benar maka akan muncul pernyataan selamat atas keberhasilan *user*. Namun jika jawaban *user* tidak benar maka user harus mengulang lagi mengerjakan 5 soal lagi hingga ke-5 soal yang di kerjakan *user* benar semua.

Deskripsi perbedaan relasi dan fungsi dalam diagram panah seperti pada gambar

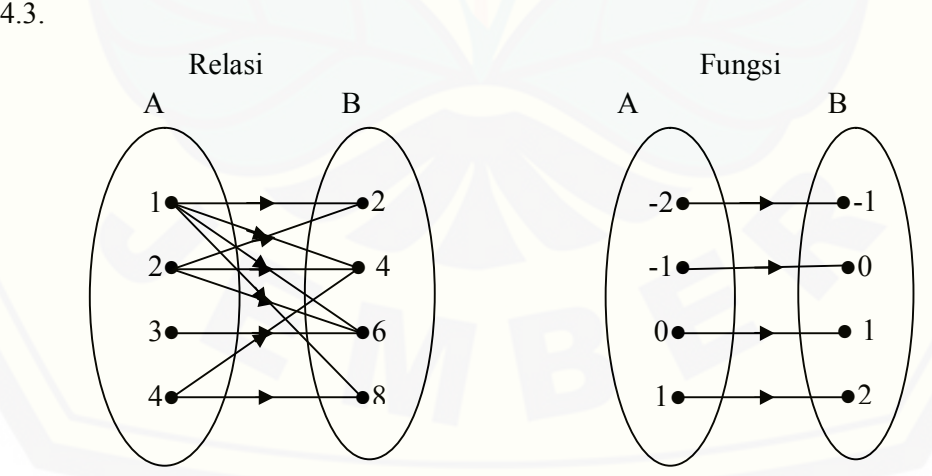

Gambar 4.3 Deskripsi Perbedaan Relasi dan Fungsi Dalam Diagram Panah

Tujuan dari kontruksi membedakan relasi dan fungsi ini agar *user* dapat memahami perbedaan relasi dan fungsi, yaitu jika Relasi dari *A* ke *B* pada prinsipnya menghubungkan anggota-anggota himpunan *A* ke anggota-anggota himpunan *B,* sedangkan Fungsi merupakan relasi khusus dari himpunan *A* ke himpunan *B* dengan syarat semua anggota himpunan A memiliki pasangan dengan anggota himpunan *B* dan setiap anggota *A* berpasangan dengan satu anggota himpunan *B.* Skema untuk kontruksi konsep perbedaan relasi dan fungsi ditunjukkan pada Gambar 4.4 berikut ini.

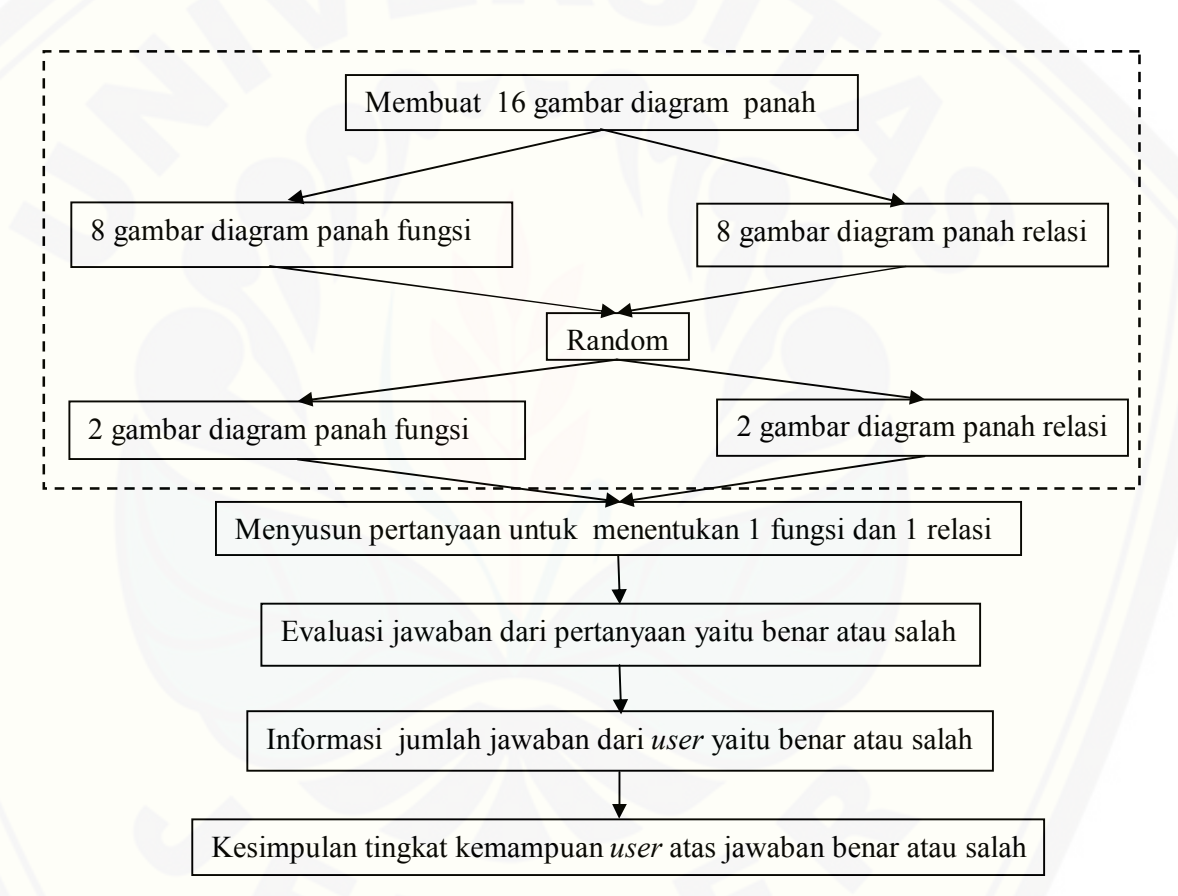

Gambar 4.4 Kontruksi Konsep Perbedaan Relasi dan Fungsi

4.1.4 Kontruksi Konsep Komponen fungsi dan Sifat Fungsi

Pada fungsi terdiri atas komponen fungsi yaitu domain atau daerah asal, kodomain atau daerah kawan, dan range atau daerah hasil. Sedangkan untuk menetapkan sifat fungsi didasarkan pada pemasangan anggota himpunan domain ke kodomain yang menghasilkan 3 jenis pemasangan yaitu 1) anggota kodomain tidak habis dipasangkan dengan anggota domain (fungsi injektif), 2) anggota kodomain memiliki lebih dari satu pasangan pada anggota domain (fungsi surjektif), 3) anggota kodomain habis terpasangkan dan tepat satu pasang pada anggota domain (fungsi bijektif). Adapun penyajian visual digunakan tahapantahapan sebagai berikut.

- a. Membuat masing-masing empat gambar diagram panah untuk fungsi injektif, fungsi surjektif, fungsi bijektif, dan relasi.
- b. Dari masing-masing gambar diagram panah tersebut secara random ditapkan satu gambar diagram panah berupa fungsi injektif, satu gambar fungsi surjektif, satu gambar fungsi bijektif dan satu gambar relasi.
- c. Membuat pertanyaan bagi *user* mana yang merupakan fungsi injektif, fungsi surjektif dan fungsi bijektif.
- d. Dari kegiatan 3, membuat pertanyaan untuk masing-masing diagram panah fungsi injektif, fungsi surjektif dan fungsi bijektif mana yang termasuk domain, kodomain, dan rangenya.
- e. Menyusun jawaban dari pertanyaan yaitu benar atau salah atas respon yang dilakukan *user* dari kegiatan 5.
- f. Membuat informasi kepada *user* atas jumlah jawaban dari *user* yang benar dan salah.
- g. Membuat kesimpulan tentang tingkat keberhasilan *user*. Jika *user* dapat menyelesaikan 1 paket soal dengan benar maka akan muncul pernyataan "selamat, kalian telah berhasil pada tahap ini. Silahkan tekan tombol ENTER untuk melanjutkan ke tahap selanjutnya". Tapi jika user gagal mengerjakan soal dengan benar maka soal berikutnya tidak akan muncul untuk dapat [dikerjakan user. Deskripsi fungsi surjektif dalam diagram panah terlihat pada gambar 4.5.](http://repository.unej.ac.id/)

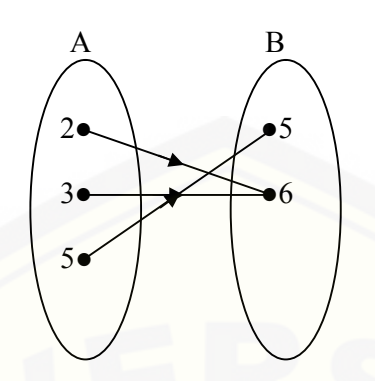

Gambar 4.5 Deskripsi Sifat Fungsi Surjektif Dalam diagram Panah

Fungsi diatas merupakan sifat fungsi surjektif karena Setiap *b*∈*B* mempunyai pasangan di *A.* Komponen-komponen yang ada dalam fungsi surjektif tersebut memiliki Domain {2,3,5}, sedangkan Kodomain {5,6} dan Range {5,6}.

Tujuan dari kontruksi konsep komponen dan sifat fungsi adalah untuk memahamkan *user* tentang perbedaan sifat-sifat fungsi yang terdiri dari fungsi [injektif, fungsi surjektif dan fungsi bijektif serta memahamkan komponen](http://repository.unej.ac.id/)komponen pada fungsi yang terdiri dari domain, kodomain, dan range. Skema untuk kontruksi konsep komponen dan sifat fungsi ditunjukkan pada Gambar 4.6 berikut ini.

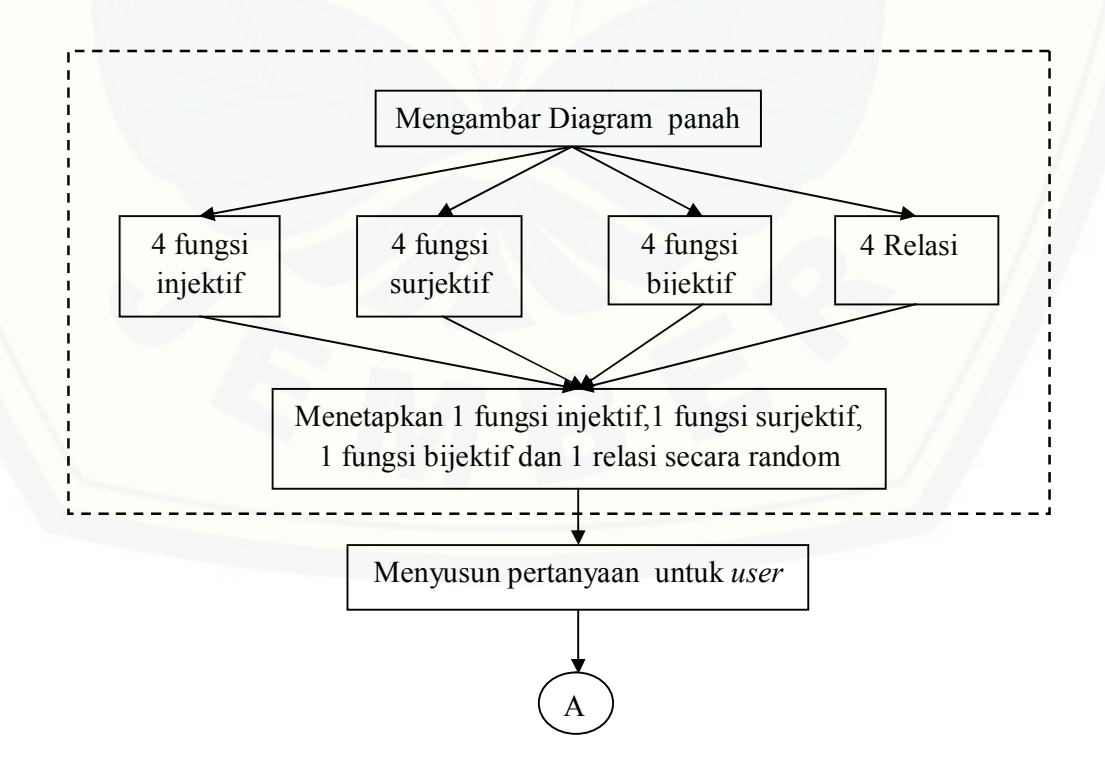

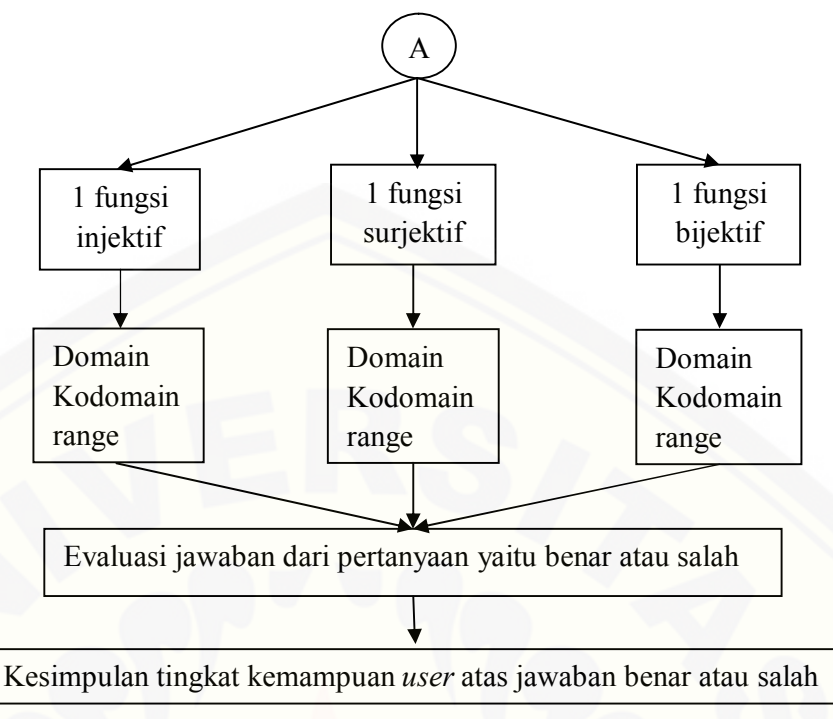

Gambar 4.6 Kontruksi Konsep Komponen dan Sifat Fungsi

## 4.1.5 Kontruksi Konsep Jenis Fungsi

Pada awal kontruksi konsep jenis fungsi tampilan grafik dibuat dengan menggunakan grafik cartesius dengan sumbu *x* sebagai pengganti domain dan sumbu *y* sebagai pengganti range. Ciri pokok pengklasifikasian jenis fungsi dari formula aljabar yaitu: a) fungsi konstan: *y=c* dengan c adalah konstanta , b) fungsi identitas: y=x, c) fungsi linier: y= ax+b, d) fungsi kuadrat: y=  $ax^2+bx+c$ . Untuk [konstruksi konsep jenis fungsi melalui penyajian visual digunakan tahapan](http://repository.unej.ac.id/)tahapan sebagai berikut.

- a. Menetapkan masing-masing 3 rumus fungsi dan 3 grafik fungsi untuk fungsi konstan, fungsi identitas, fungsi linier, dan fungsi kuadrat.
- b. Secara *random* menetapkan satu paket fungsi yang terdiri dari 4 jenis fungsi yaitu 1 fungsi konstan, 1 fungsi identitas, 1 fungsi linier, dan 1 fungsi kuadrat sebagai acuan pilihan jawab *user.*
- c. Membuat dua pertanyaan bagi *user* berupa rumus fungsi. *User* menjawab pertanyaan dengan cara memilih 1 grafik fungsi dari 4 grafik fungsi pilihan yang telah disediakan dan 1 jenis fungsi dari 4 jenis fungsi yang telah disediakan.
- d. Menyusun jawaban dari pertanyaan yaitu benar atau salah atas respon yang dilakukan *user* dari kegiatan 3. *User* harus menjawab tiap pertanyaan dengan benar karena jika salah maka pertanyaan selanjutnya tidak akan muncul.
- e. Membuat informasi kepada *user* atas jumlah jawaban dari *user* yang benar dan salah.
- f. Membuat kesimpulan tentang tingkat keberhasilan *user*. Jika *user* dapat menyelesaikan 2 paket soal dengan benar maka akan muncul pernyataan " Selamat, kalian telah berhasil pada tahab ini. Silahkan klick ENTER untuk melanjutkan ke tahab selanjutnya". Tetapi Jika, *user* tidak berhasil menjawab [2 paket soal dengan benar maka akan muncul pernyataan "Kalian belum](http://repository.unej.ac.id/)  memahami jenis fungsi silahkan tutup soal dengan cara menekan tombol ENTER untuk mengerjakan soal kembali "

Tujuan dari kontruksi jenis fungsi adalah agar *user* memahami perbedaan jenis-jenis fungsi yang terdiri dari fungsi konstan, fungsi identitas, fungsi linier dan fungsi kuadrat dalam bentuk diagram panah. Skema untuk kontruksi konsep jenis fungsi ditunjukkan pada Gambar 4.7 berikut ini.

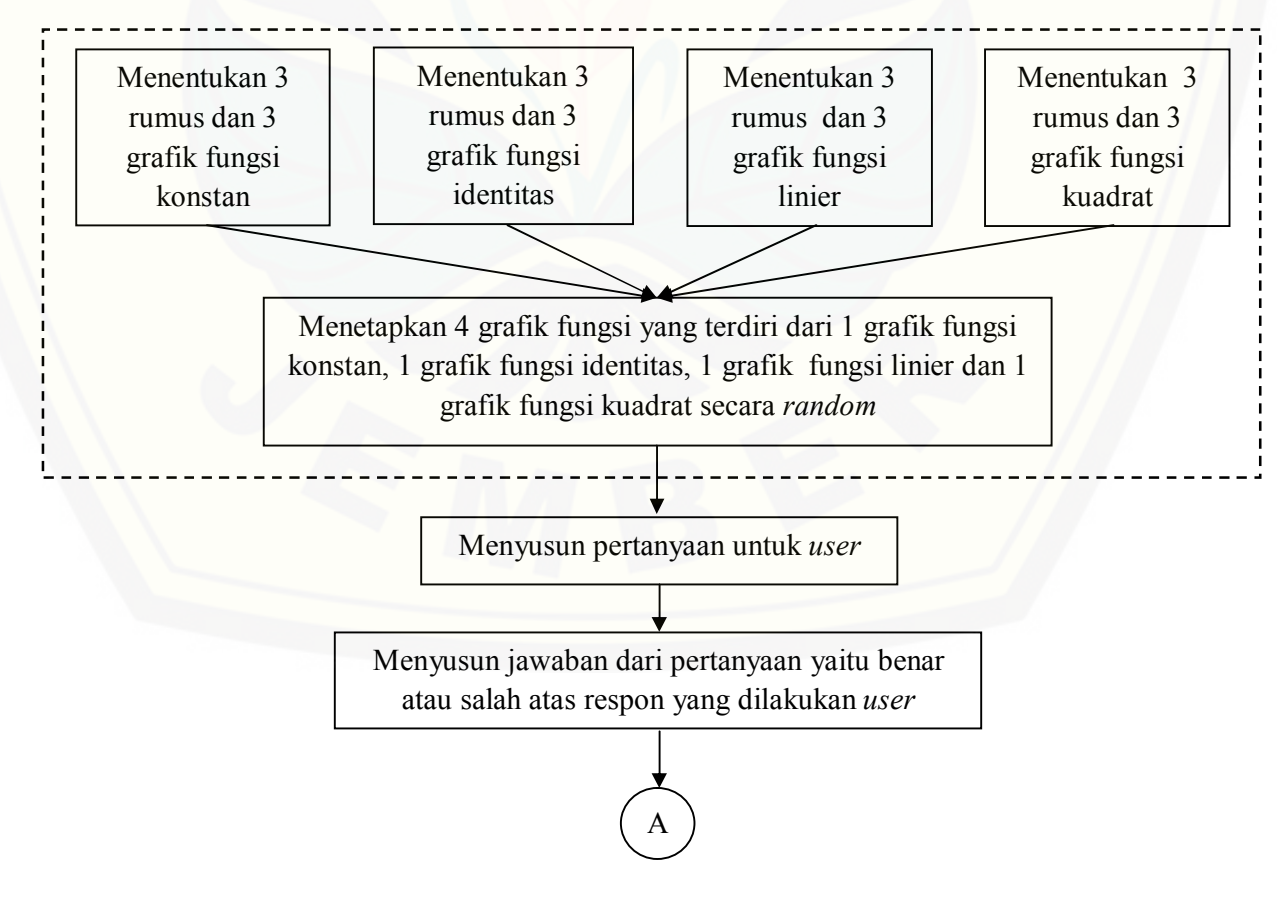

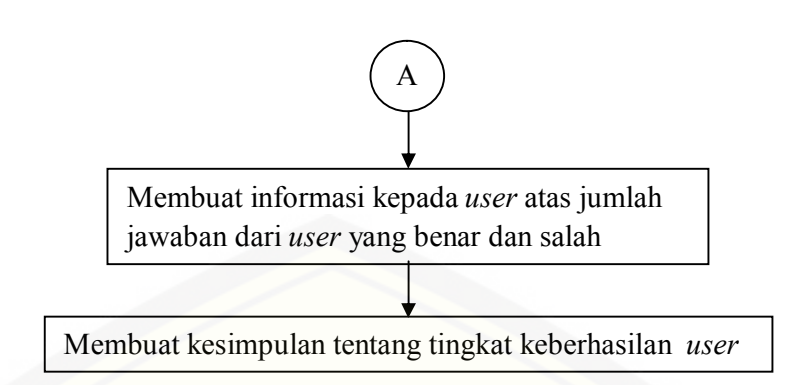

 [Gambar 4.7 Kontruksi Konsep Jenis Fungsi](http://repository.unej.ac.id/)

Hampir setiap tampilan dalam kontruksi konsep relasi dan fungsi menggunakan diagram panah, hal ini dikarenakan dengan menggunakan diagram panah komponen yang terdapat pada anggota himpunan lebih terlihat dan hubungan yang ada berupa panah lebih mudah jelas dan lebih dipahami *user.*

### **4.2 Menyusun Program Kedalam Software** *GUI Matlab*

4.2.1 Programasi Konsep Karakteristik Anggota Himpunan

Dalam programasi konsep karakteristik anggota himpunan kedalam *software GUI Matlab* langkah pertama membuat tampilan pengantar konsep karakteristik anggota himpunan dengan menggunakan *UIControl* yang terdapat pada sistem *GUI Matlab*. Tampilan ini merupakan tampilan awal sebelum *user* masuk pada konsep sifat himpunan. Pembuatan tampilan gambar tersebut bertujuan agar *user* dapat mengetahui tujuan dari konsep yang dibuat. Langkah kedua menetapkan 7 himpunan yang terdiri dari H1 sampai H7. Dari masing masing himpunan tersebut ditetapkan 4 sifat benar. Sehingga jumlah keseluruhan sifat benar ada 28 sifat. Langkah ketiga menetapkan sifat salah pada masing masing himpunan. Sifat salah pada himpunan didapat dari sifat benar himpunan selain himpunan tersebut. Sifat benar dalam membuat tampilan *software* saat dijalankan dibuat *random*. Hal ini dilakukan untuk menghidari *user* menghafal isi dari sifat benar tersebut. Langkah keempat dengan menetapkan 4 sifat yang terdiri dari 1 sifat benar dan 3 sifat salah atau 2 sifat salah dan 2 sifat benar atau 3 sifat benar dan 1 sifat salah. Tampilan pengantar sifat himpunan terlihat pada Gambar 4.8.

Komponen-komponen yang terdapat pada Gambar 4.8 menggunakan *UiControl* yang terdapat dalam sistem *GUI Matlab*. Untuk tulisan-tulisan menggunakan *static text* karena tulisan tersebut bersifat statis, jadi tulisan tersebut tidak bisa dirubah. Tampilan gambar menggunakan *axes* untuk memanggil gambar yang dikehendaki. Sedangkan tombol *ENTER* menggunakan *pushbutton* yang merupakan tombol untuk menghasilkan tindakan. (Skrip untuk membuat program dalam *GUI* dapat dilihat pada lampiran 1)

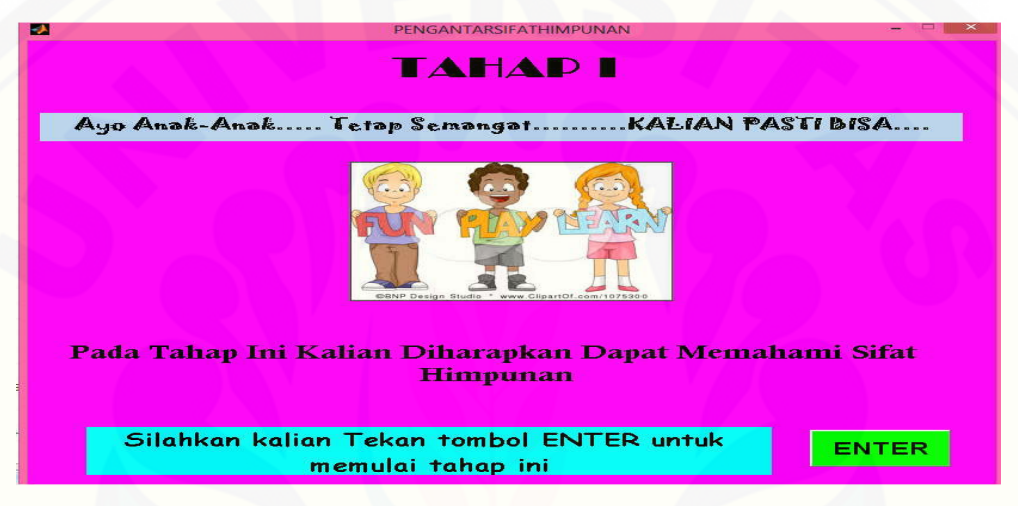

 Gambar 4.8 Tampilan Tahap Awal Konsep Karakteristik Anggota Himpunan [Selanjutnya membuat tampilan pertanyaan yang harus diselesaikan oleh](http://repository.unej.ac.id/) *user* pada *GUI Matlab* seperti Gambar 4.9 .

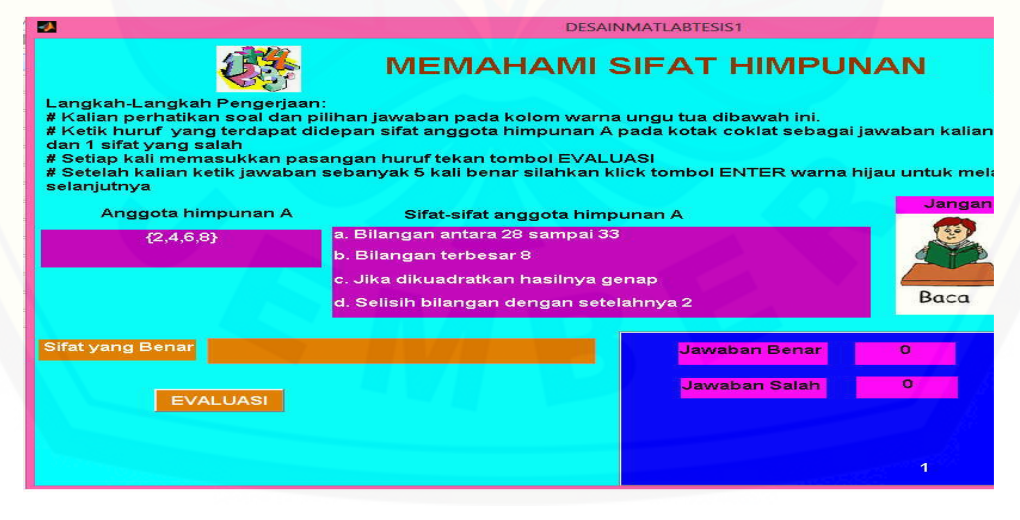

Gambar 4.9 Tampilan Konsep Karakteristik Anggota Himpunan

Perintah-perintah dalam mengerjakan soal yang terdapat pada Gambar 4.9 menggunakan *static text*. Untuk penulisan kolom anggota himpunan, kolom sifat yang benar, kolom jumlah benar dan salah yaitu dengan menggunakan *static text*[. Untuk menuliskan jawaban yaitu pada kolom berwarna orange](http://repository.unej.ac.id/) menggunakan *edit text.* Tombol *EVALUASI* dengan menggunakan *pushbutton*. Anggota himpunan dan sifat himpunan dari masing-masing text dibuat random, sehingga pada saat *user* menjalankan *software* anggota dan sifat himpunan yang muncul tidak sama. Hal ini dimaksudkan agar *user* tidak menghafal soal. Kolom *edit* yang berwarna orange untuk memasukkan jawaban yang dipilih yaitu berupa huruf yang terdapat di depan kalimat. Setiap mengetikkan jawaban *user* diminta untuk menekan tombol *EVALUASI* yang berwarna orange untuk mengetahui jawaban yang dipilih benar atau salah. *User* hanya diminta memasukkan satu huruf saja. Jika *user* menekan lebih dari satu huruf maka akan muncul pesan kesalahan 'jawaban kalian lebih dari satu'. Jika *user* belum memasukkan jawaban tapi menekan tombol *EVALUASI* maka akan muncul pesan kesalahan 'jawaban masih kosong'. Jika user menjawab benar maka akan muncul gambar "jempol satu" tetapi jika salah akan muncul gambar "melet". Jumlah benar dan salah dapat diketahui pada kolom jumlah benar dan jumlah salah. Apabila sudah mengisikan 5 jawaban maka *user* diminta untuk menekan tombol *ENTER* warna pink jika masih ada jawaban salah maka *user* diminta untuk mengerjakan kembali soal seperti yang terlihat pada Gambar 4.10.

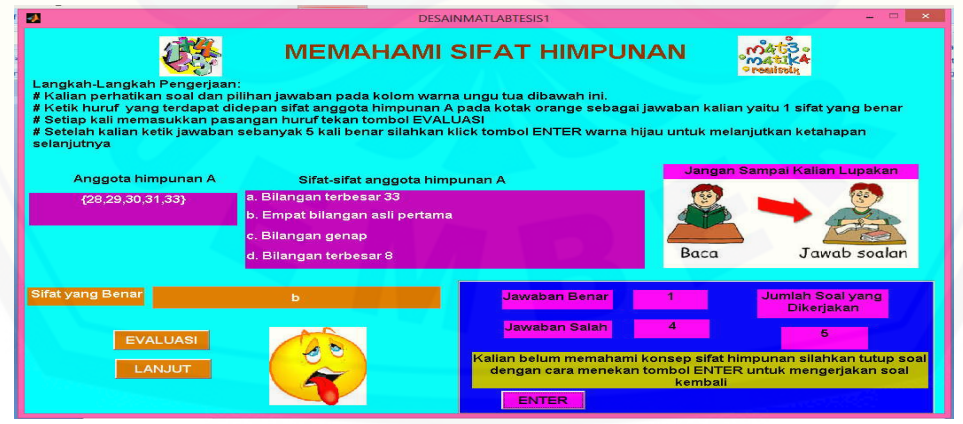

Gambar 4.10.Jawaban Salah Pada Konsep Karakteristik Anggota himpunan

Apabila jawaban *user* benar semua maka akan muncul kalimat "Selamat kalian telah memahami konsep sifat himpunan dan silahkan klick ENTER [berwarna hijau untuk melanjutkan ke tahap selanjutnya" seperti yang terlihat pada](http://repository.unej.ac.id/)  Gambar 4.11. (Skrip untuk membuat program dalam GUI dapat dilihat pada lampiran 2)

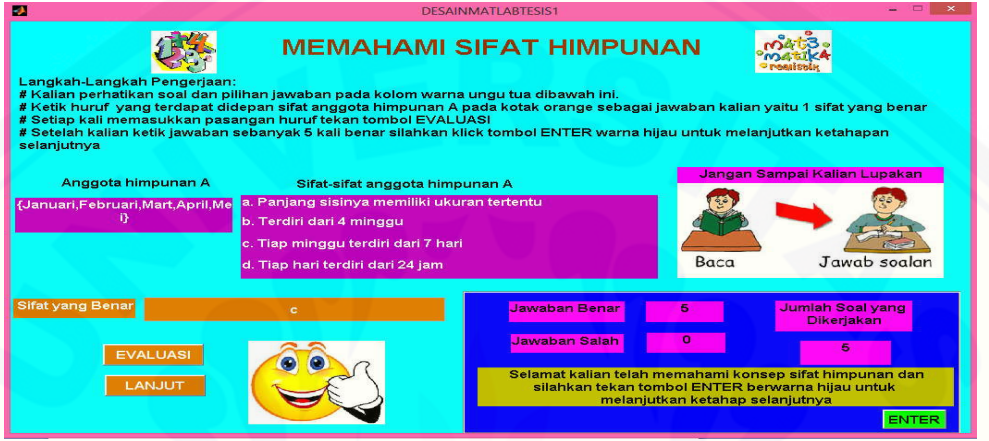

Gambar 4.11 Jawab Benar Konsep Karakteristik Anggota Himpunan Untuk gambar yang muncul pada tampilan bertujuan agar *user* tidak bosan melihat desain tampilan. Gambar tersebut dipanggil melalui *axes.*

#### 4.2.2 Programasi Konsep Relasi.

Langkah pertama yang dilakukan dalam programasi konsep relasi dengan membuat tampilan pengantar dengan menggunakan *UIControl* yang terdapat pada sistem *GUI Matlab*. Tampilan ini merupakan tampilan awal sebelum *user* masuk pada konsep relasi. Pembuatan tampilan gambar tersebut bertujuan agar *user*  dapat mengetahui tujuan dari konsep yang dibuat. Langkah kedua menetapkan 7 himpunan dengan anggota himpunan berbeda, kemudian memisalkan nama himpunan dengan H1 untuk himpunan ke-1, H2 untuk himpunan ke-2 hingga H7 untuk himpunan ke-7. Langkah ketiga dengan membuat 49 pasang gambar diagram panah yang menyatakan relasi dua himpunan dari H1 sampai H7. Langkah keempat adalah mendaftar 4 relasi yang benar pada masing-masing pasangan himpunan . Langkah kelima menetapkan 1 relasi yang benar secara *random* yang bertujuan agar *user* tidak menghafalkan soal dan jawaban yang

ditampilkan. Komponen-komponen yang terdapat pada Gambar 4.12 menggunakan *UIControl* yang terdapat dalam sistem *GUI Matlab*. Untuk tulisantulisan yang ada dengan menggunakan *static text* karena tulisan tersebut bersifat [statis, jadi tulisan tersebut tidak bisa dirubah. Tampilan gambar menggunakan](http://repository.unej.ac.id/)  *axes* untuk memanggil gambar yang dikehendaki. Sedangkan tombol *ENTER* menggunakan *pushbutton* yang merupakan tombol untuk menghasilkan tindakan. Berikut adalah Gambar 4.12 tentang tahapan pembuka untuk melangkah pada tahap kontruksi konsep hubungan dua himpunan .

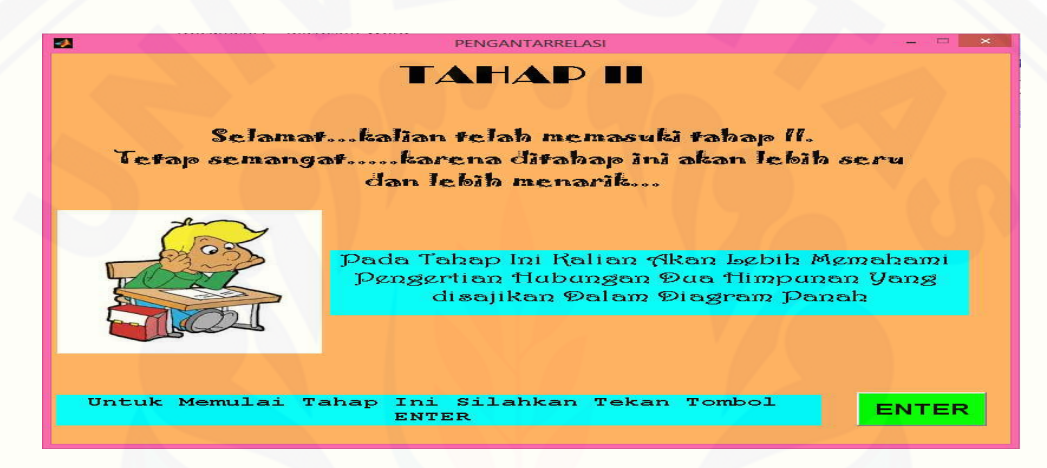

Gambar 4.12. Tampilan Awal Konsep Relasi

Komponen-komponen yang terdapat pada Gambar 4.12 menggunakan *UIControl* yang terdapat dalam sistem *GUI Matlab*. Untuk tulisan-tulisan menggunakan *static text* karena tulisan tersebut bersifat statis, jadi tulisan tersebut tidak bisa dirubah. Tampilan gambar menggunakan *axes* untuk memanggil gambar yang dikehendaki. Sedangkan tombol *ENTER* menggunakan *pushbutton* yang merupakan tombol untuk menghasilkan tindakan. Setelah memahami tujuan yang terdapat pada Gambar 4.16 *user* dapat memulai mengerjakan tahapan konsep perbedaan relasi dan fungsi dengan mengklick tombol *ENTER* sehingga akan muncul tampilan soal yang harus diselesaikan oleh *user* pada *GUI Matlab* seperti Gambar 4.13.

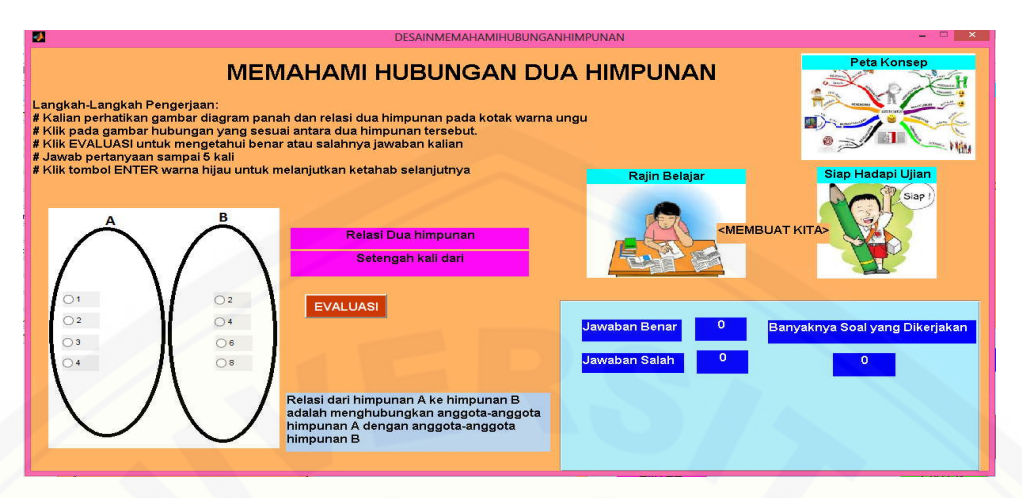

Gambar 4.13 Tampilan Konsep Relasi

Komponen yang terdapat pada Gambar 4.13 menggunakan *UIControl* dan *axes.* Perintah-perintah dalam mengerjakan soal yang terdapat pada Gambar 4.13 menggunakan *static text*. Kalimat penegas tentang pengertian relasi dengan menggunakan *static text.* Untuk menuliskan jawaban yaitu pada kolom berwarna pink menggunakan *edit*. Tombol *ENTER* warna pink dan hijau, tombol *EVALUASI* dan tombol *LANJUT* dibuat dengan menggunakan *pushbutton.* Gambar diagram panah dengan menggunakan *axes* dibuat random, sehingga pada saat *user* menjalankan *software* diagram panah yang muncul tidak sama. Hal ini dimaksudkan agar *user* tidak menghafal soal. User diminta untuk mengklick tombol yang ada pada himpunan A ke Himpunan B sesuai dengan relasi yang ditetapkan. Setiap *user* memasangkan satun anggota himpunan A ke satu anggota himpunan B dengan cara mengklick bulatan kecil yang dibuat dengan menggunakan *radio button.* User diharuskan mengerjakan soal sampai 5 kali. *User* diminta untuk menekan tombol *EVALUASI* yang berwarna coklat untuk mengetahui jawaban yang dipilih benar atau salah. Tombol *LANJUT* berfungsi untuk melanjutkan ke soal lain yang harus dikerjakan *user*. Jika jawaban benar maka akan muncul animasi "alhamdulilah" dan jika salah maka akan muncul [animasi " siswa melambai tangan'. Kotak untuk memunculkan gambar jawaban](http://repository.unej.ac.id/)  benar atau salah menggunakan *axes. User* dapat mengetahui jawaban yang dikerjakan benar atau salah yaitu pada kotak *static text* berwarna biru yang terletak disebelah kanan *EVALUASI.* Apabila *user* sudah mengisikan 5 jawaban

namun masih belum benar semua maka akan muncul kalimat "Kalian belum memahami konsep hubungan dua himpunan. Silahkan tutup soal dengan cara menekan tombol ENTER untuk mengerjakan soal kembali" seperti yang terlihat pada Gambar 4.14. (Skrip untuk membuat program dalam *GUI* dapat dilihat pada lampiran 3)

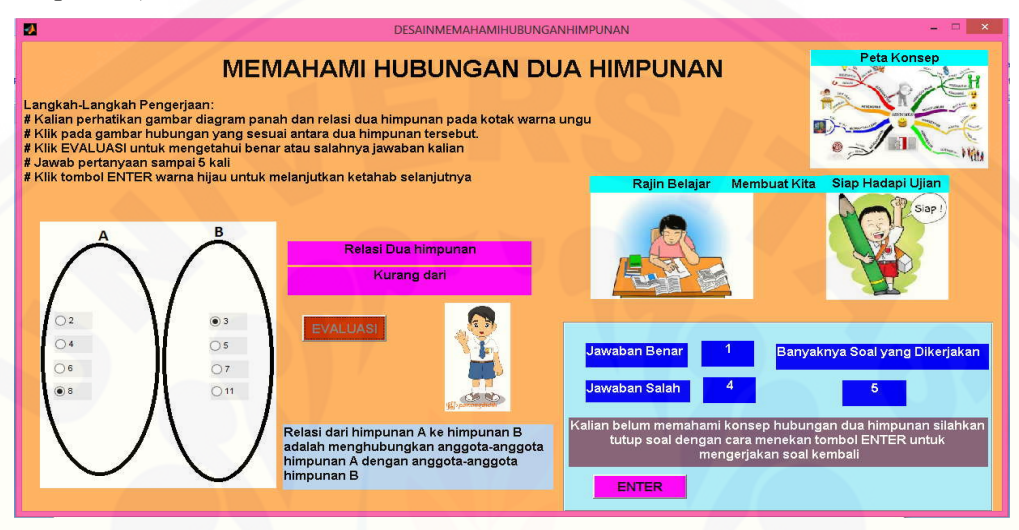

Gambar 4.14 Tampilan Jawaban Salah Pada Konsep Relasi

Apabila jawaban *user* benar semua dalam mengerjakan kelima soal maka akan [muncul kalimat "Selamat kalian telah memahami konsep hubungan dua](http://repository.unej.ac.id/)  himpunan. Silahkan tekan tombol ENTER warna HIJAU untuk melanjutkan ketahap selanjutnya" seperti yang terlihat pada Gambar 4.15.

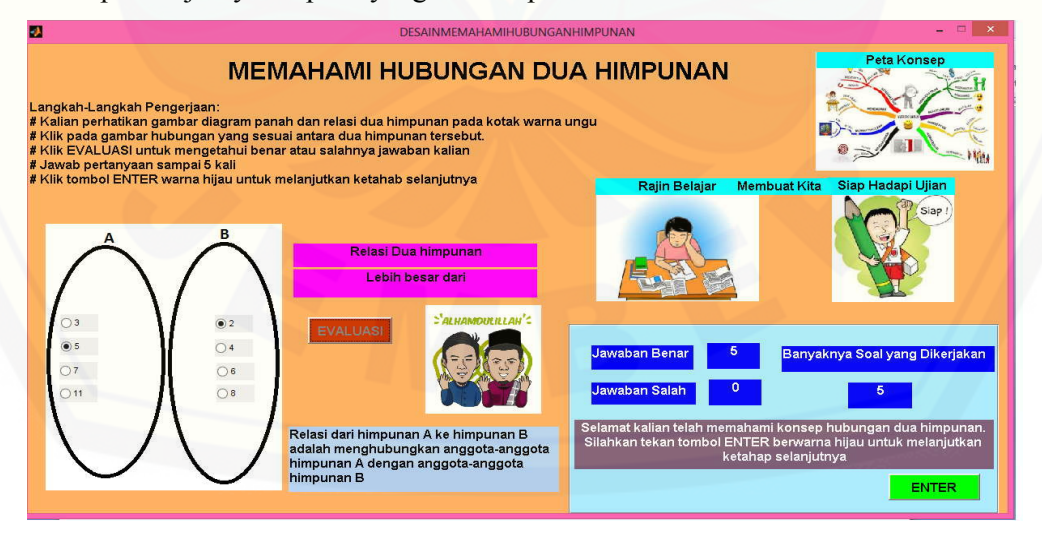

Gambar 4.15 Tampilan Jawaban Benar Pada Konsep Relasi

### 4.2.3 Programasi Konsep Perbedaan Relasi dan Fungsi.

Langkah awal dalam programasi konsep perbedaan relasi dan fungsi adalah membuat tampilan pengantar tentang konsep perbedaan relasi dan fungsi pada *GUI Matlab*. Fungsi dari tampilan pengantar adalah untuk menjelaskan tujuan pada tahap konsep perbedaan relasi dan fungsi serta memberi motivasi pada user untuk mengerjakan dengan semangat. Langkah kedua membuat 16 gambar diagram panah dari dua pasangan himpunan yang berelasi. Pasangan tersebut terdiri dari 8 gambar berupa relasi dan 8 gambar berupa fungsi. Langkah ketiga menetapkan secara random 4 gambar dari 16 gambar diagram panah yang terdiri dari 2 gambar diagram panah relasi dan 2 gambar diagram panah fungsi. Langkah keempat dengan menentukan 1 gambar diagram panah fungsi dan 1 [gambar diagram panah relasi. Tampilan pengantar perbedaan relasi dan fungsi](http://repository.unej.ac.id/)  terlihat pada Gambar 4.16.

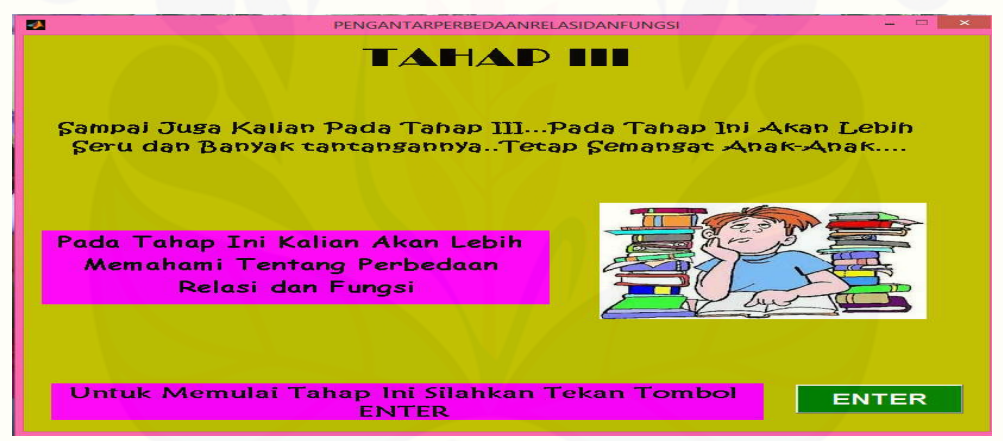

Gambar 4.16 Tampilan Awal Konsep Perbedaan Relasi dan Fungsi

Tulisan-tulisan pada tampilan dengan menggunakan *static text* karena tulisan tersebut bersifat statis, jadi tulisan tersebut tidak bisa dirubah. Tampilan gambar menggunakan *axes* untuk menampilkan gambar yang dikehendaki. Sedangkan tombol *ENTER* menggunakan *pushbutton* yang merupakan tombol untuk menghasilkan tindakan. Setelah memahami tujuan yang terdapat pada Gambar 4.16 *user* dapat memulai mengerjakan tahapan konsep perbedaan relasi dan fungsi dengan mengklick tombol *ENTER* sehingga akan muncul tampilan soal yang harus diselesaikan oleh *user* pada *GUI Matlab* seperti Gambar 4.17 berikut.

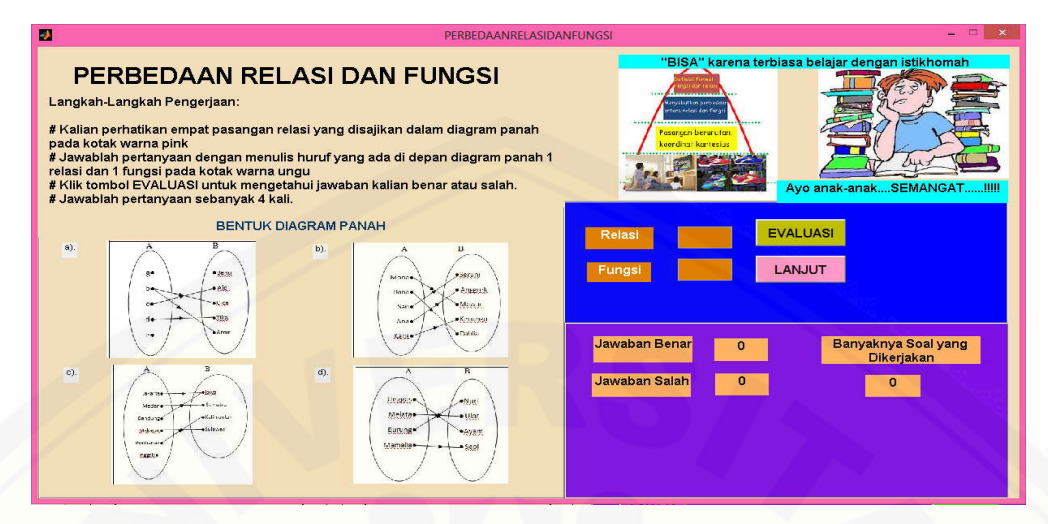

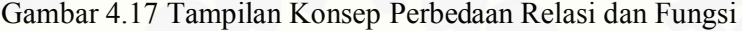

Langkah-langkah pemandu pengerjaan *user* terdapat pada Gambar 4.17 menggunakan *static text.* Gambar diagram panah yang terdiri dari relasi dan fungsi dengan menggunakan *axes* yang dibuat random, sehingga pada saat *user* menjalankan *software* diagram panah yang muncul tidak sama. Sedangkan untuk menuliskan jawaban yaitu pada kolom berwarna coklat yang dibuat menggunakan *edit text*. Tombol *EVALUASI* dan *LANJUT* dibuat dengan menggunakan *pushbutton.* Tombol jawaban benar, jawaban salah dan banyaknya soal yang sudah dikerjakan dibuat dengan menggunakan *static text.* Setiap mengetikkan jawaban *user* diminta untuk menekan tombol *EVALUASI* yang berwarna orange untuk mengetahui jawaban yang dipilih benar atau salah. *User* hanya diminta memasukkan satu angka saja. Jika *user* menekan lebih dari satu angka maka akan muncul pesan kesalahan ''jawaban kalian lebih dari satu''. Jika *user* belum memasukkan jawaban tapi menekan tombol *EVALUASI* maka akan muncul pesan kesalahan ''jawaban masih kosong''. Jika user menjawab benar maka akan muncul gambar "bunga matahari warna putih" tetapi jika salah akan muncul [gambar "mawar warna hitam". Jumlah benar dan salah dapat diketahui pada](http://repository.unej.ac.id/)  kolom jumlah benar dan jumlah salah. Apabila *user* sudah mengisikan 5 jawaban tetapi tidak semua jawaban benar maka akan muncul kalimat "Kalian belum memahami konsep perbedaan relasi dan fungsi. Silahkan tutup soal dengan cara

menekan tombol ENTER untuk mengerjakan soal kembali" seperti yang terlihat pada Gambar 4.18 berikut.

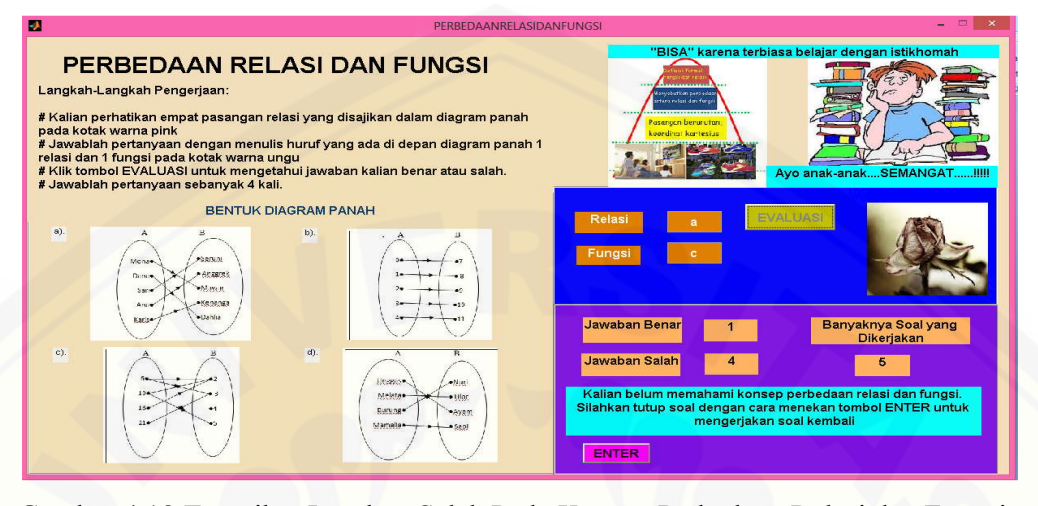

Gambar 4.18 Tampilan Jawaban Salah Pada Konsep Perbedaan Relasi dan Fungsi Apabila jawaban *user* benar semua maka akan muncul kalimat "Selamat kalian telah memahami konsep perbedaan relasi dan fungsi. Silahkan tekan tombol ENTER warna HIJAU untuk melanjutkan ketahap selanjutnya" seperti yang terlihat pada Gambar 4.19

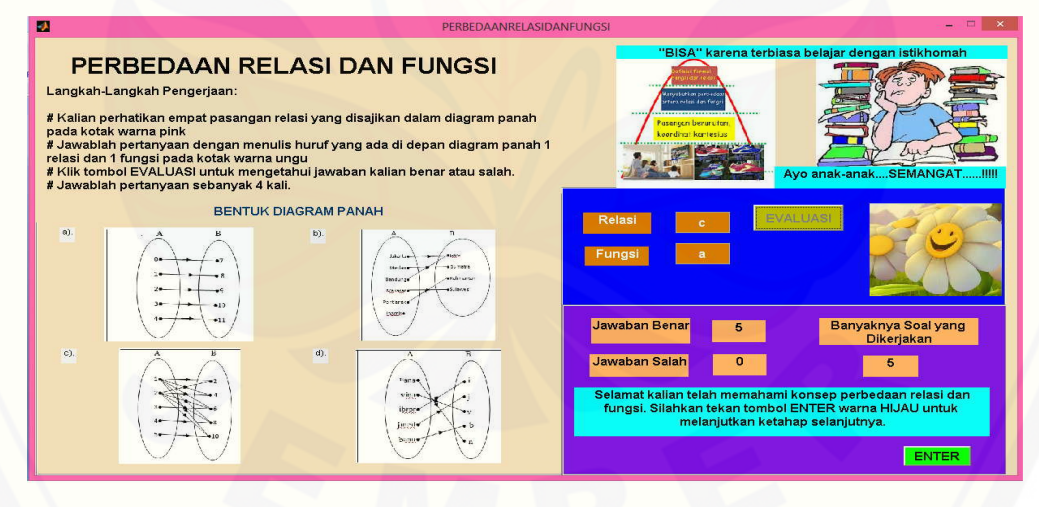

Gambar 4.19 Tampilan Jawaban Benar Pada Konsep Perbedaan relasi dan Fungsi

Untuk gambar-gambar yang muncul pada tampilan bertujuan agar *user* [tidak bosan melihat desain tampilan dan lebih tertarik untuk mengerjakan soal](http://repository.unej.ac.id/)  dengan menyenangkan. Gambar tersebut dipanggil melalui *axes.* (Skrip untuk membuat program dalam *GUI* dapat dilihat pada lampiran 4)

### 4.2.4 Programasi Konsep Komponen dan Sifat Fungsi

Dalam programasi konsep perbedaan relasi dan fungsi dalam *GUI Matlab* langkah pertama dengan membuat tampilan pengantar komponen dan sifat fungsi. Fungsi dari tampilan pengantar komponen dan sifat fungsi adalah untuk menjelaskan tujuan pada tahap konsep konsep komponen fungsi dan sifat fungsi serta memberi motivasi pada user untuk mengerjakan dengan semangat. Langkah kedua membuat masing-masing empat gambar diagram panah untuk fungsi injektif, fungsi surjektif, fungsi bijektif, dan relasi. Langkah ketiga dari masing masing gambar diagram panah tersebut secara random ditapkan satu gambar diagram panah berupa fungsi injektif, satu gambar fungsi surjektif, satu gambar fungsi bijektif dan satu gambar relasi. Langkah keempat menetapkan domain, kodomain dan range untuk fungsi injektif, fungsi surjektif, fungsi bijektif. Tampilan pengantar konsep komponen dan sifat fungsi terlihat pada Gambar 4.20.

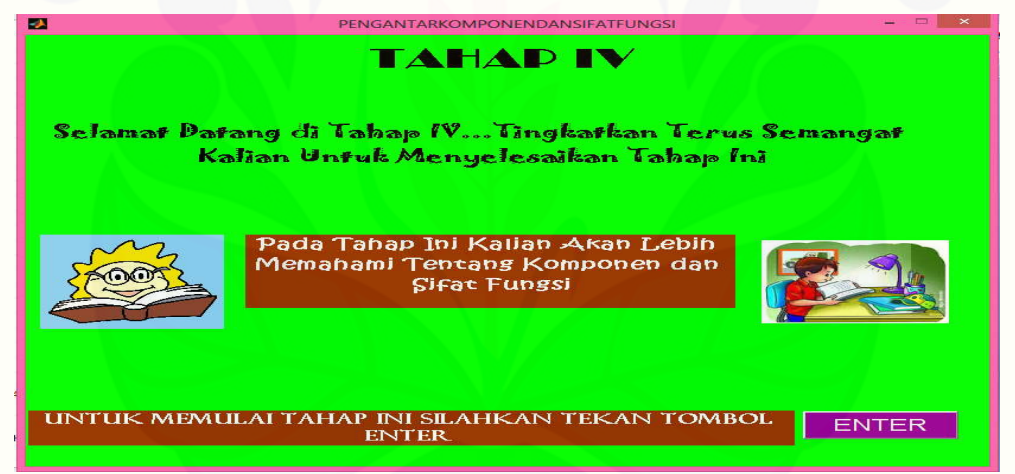

Gambar 4.20 Tampilan Awal Konsep Komponen dan sifat Fungsi

Pada tampilan untuk tulisan-tulisan menggunakan *static text* karena tulisan [tersebut bersifat statis, jadi tulisan tersebut tidak bisa dirubah. Tampilan gambar](http://repository.unej.ac.id/)  menggunakan *axes* untuk memanggil gambar yang dikehendaki. Sedangkan tombol *ENTER* menggunakan *pushbutton* yang merupakan tombol untuk menghasilkan tindakan. Setelah memahami tujuan yang terdapat pada Gambar 4.20 *user* dapat memulai mengerjakan tahapan konsep perbedaan konsep dan sifat fungsi dengan mengklick tombol *ENTER* sehingga akan muncul tampilan soal yang harus diselesaikan oleh *user* pada *GUI Matlab* seperti Gambar 4.21.

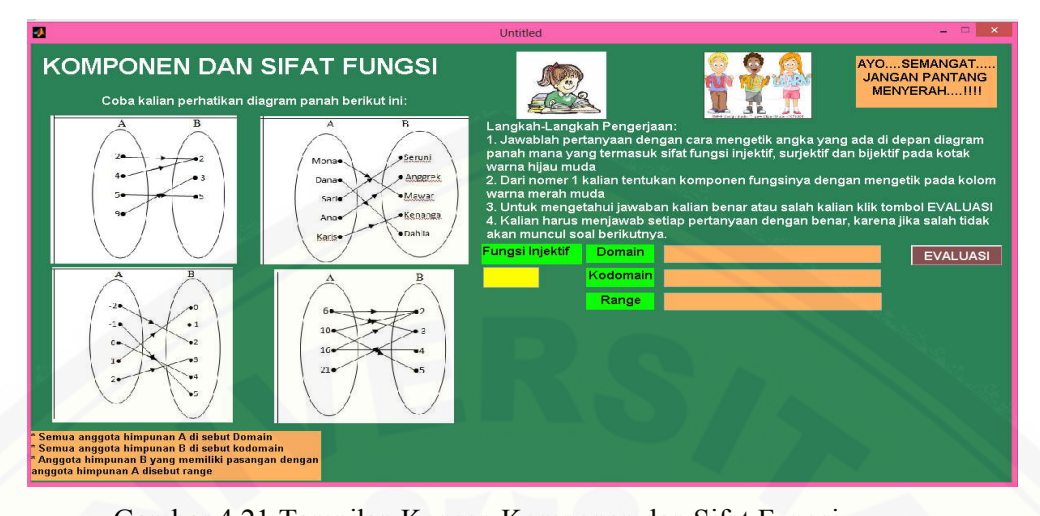

Gambar 4.21 Tampilan Konsep Komponen dan Sifat Fungsi Komponen-koponen yang terdapat pada Gambar 4.21 menggunakan *UIControl*  dan *axes.* Langkah-langkah pengerjaan yang terdapat pada tampilan menggunakan *static text.* Empat gambar diagram panah yang terdiri dari relasi, fungsi injektif, fungsi surjektif dan fungsi bijektif yang dibuat random dengan menggunakan *axes*, sehingga pada saat *user* menjalankan *software* diagram panah yang muncul tidak sama. Sedangkan untuk menuliskan jawaban yaitu pada kolom berwarna kuning untuk sifat fungsi dan kolom warna coklat untuk menuliskan *domain, kodoman, dan range* menggunakan *edit text*. Kolom *EVALUASI* dibuat dengan menggunakan *pushbutton.* Ketika muncul pertanyaan pertama *user* diminta mengisikan satu diagram panah yang merupakan fungsi injektif dengan cara [menulis satu huruf yang ada di depan empat gambar diagram panah yang tersedia.](http://repository.unej.ac.id/)  Kemudian *user* melengkapi mana yang termasuk *domain, kodomain, dan range* dari gambar diagram panah tersebut. Gambar yang menunjukkan jawaban *user* benar atau salah dengan menggunakan *axes*. Jika user salah menjawab maka akan muncul animasi "menangis"dan pertanyaan berikutnya tidak akan muncul seperti pada Gambar 4.22 berikut.

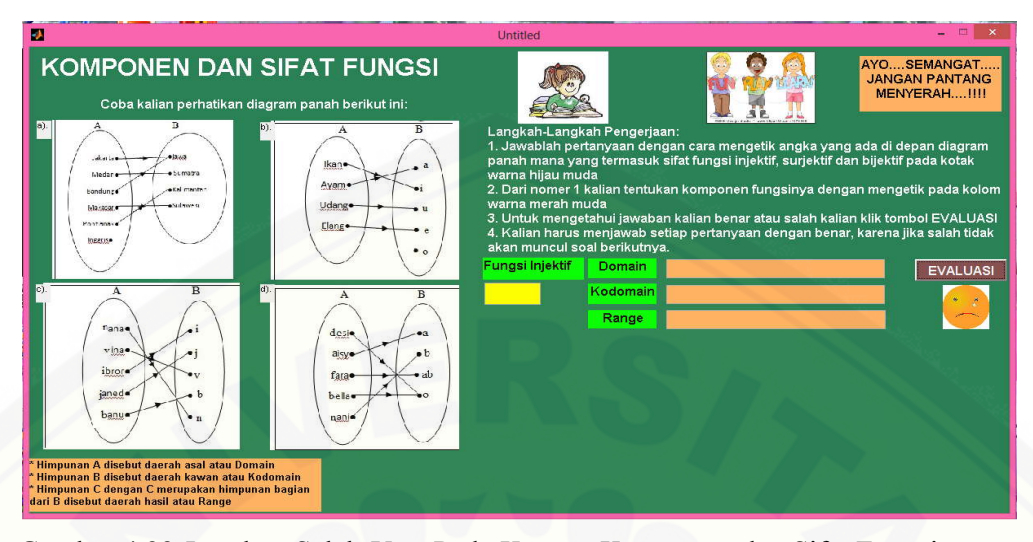

Gambar 4.22 Jawaban Salah *User* Pada Konsep Komponen dan Sifat Fungsi Jika *user* menjawab benar maka akan muncul animasi "tersenyum" dan akan muncul pertanyaan selanjutnya untuk diselesaikan *user* seperti yang ditunjukkan pada Gambar 4.23 berikut ini.

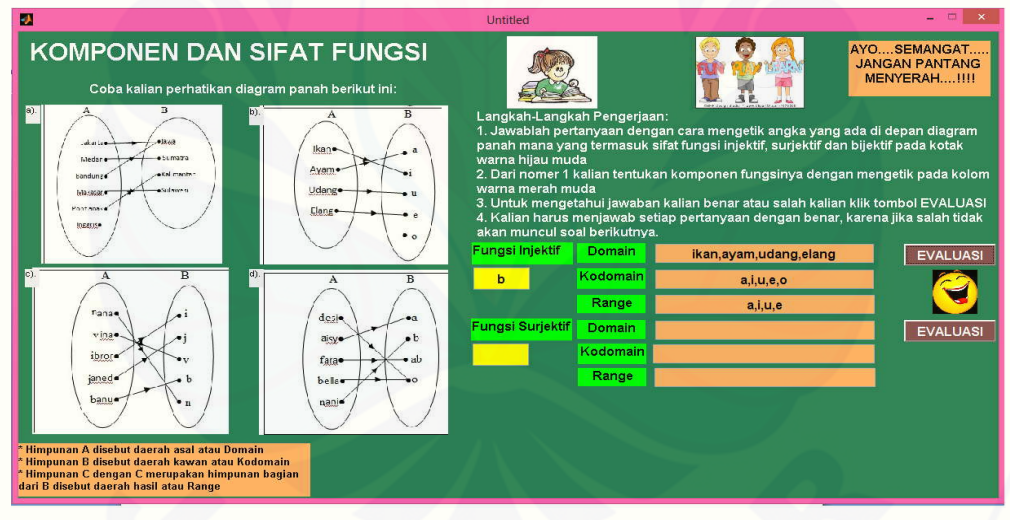

Gambar 4.23 Jawaban Benar *User* Pada Konsep Komponen dan Sifat Fungsi Jika *user* berhasil menjawab semua pertanyaan dengan benar maka akan muncul [kalimat "Selamat kalian telah memahami konsep komponen dan sifat fungsi. Silahkan tekan](http://repository.unej.ac.id/) tombol ENTER warna HIJAU untuk melanjutkan ketahap selanjutnya" seperti ditunjukkan pada Gambar 4.24 dibawah ini.

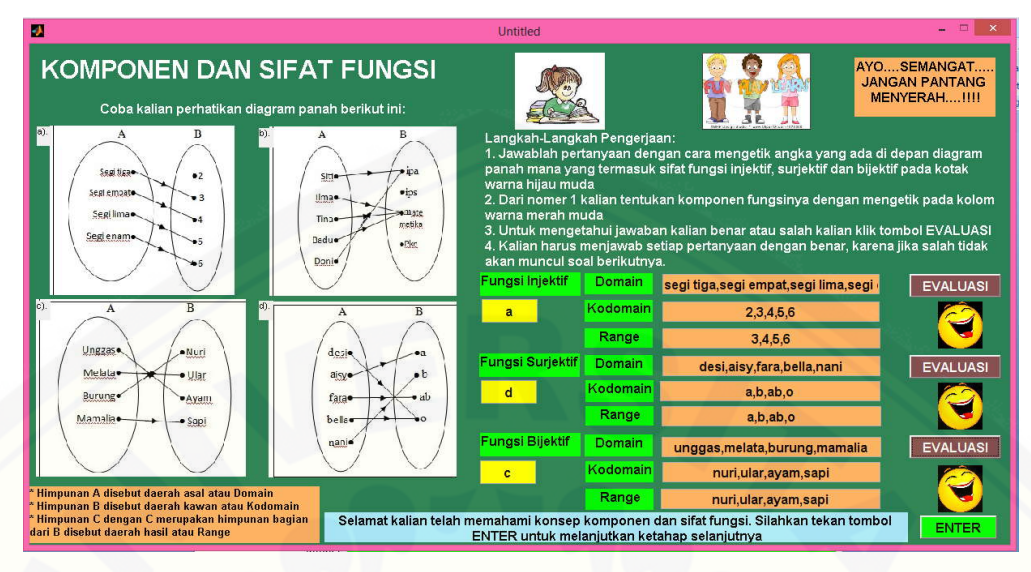

Gambar 4.24 Jawaban *User* Benar Semua Konsep Komponen dan Sifat Fungsi Gambar yang muncul pada tampilan bertujuan agar *user* tidak bosan melihat desain tampilan dan gambar tersebut dibuat melalui *axes.*

### 4.2.5 Programasi Konsep Jenis Fungsi

Langkah pertama dalam programasi konsep jenis fungsi dengan membuat tampilan pengantar pada *GUI Matlab* yang bertujuan untuk menjelaskan tujuan [pada tahap konsep perbedaan relasi dan fungsi serta memberi motivasi pada user](http://repository.unej.ac.id/)  untuk mengerjakan dengan semangat. Gambar yang ada pada tampilan dengan menggunakan *axes*. Sedangkan kalimat "Selamat datang di tahap akhir pembelajaran" dibuat dengan menggunakan *static text.* Sedangkan tombol *ENTER* untuk memulai tahapan dengan menggunakan *pushbutton.* Langkah kedua menetapkan masing-masing 3 rumus fungsi dan 3 grafik fungsi untuk fungsi konstan, fungsi identitas, fungsi linier, dan fungsi kuadrat. Langkah ketiga menetapkan 4 jenis fungsi yaitu 1 fungsi konstan, 1 fungsi identitas, 1 fungsi linier, dan 1 fungsi kuadrat sebagai acuan pilihan jawab *user.* Tampilan pengantar konsep jenis fungsi terlihat pada Gambar 4.25.

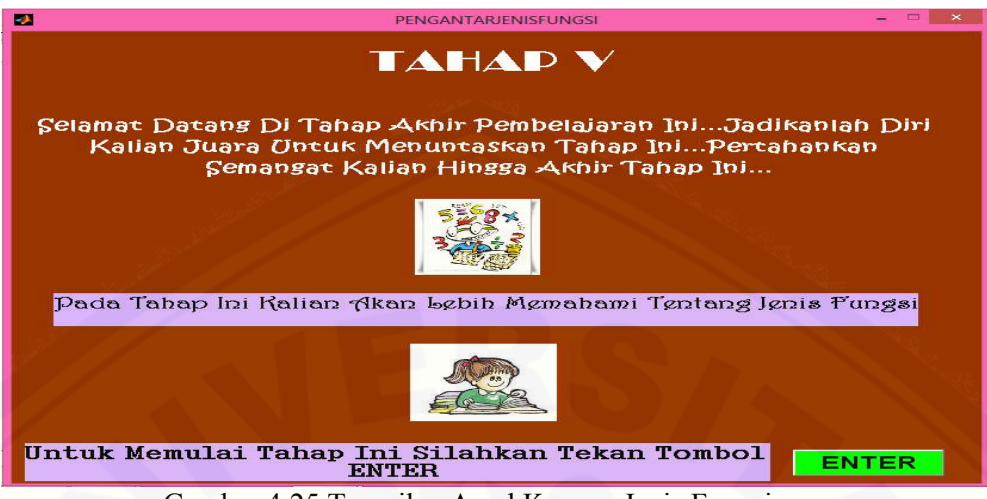

Gambar 4.25 Tampilan Awal Konsep Jenis Fungsi

Pada langkah-langkah pengerjaan sebagai acuan *user* mengerjakan pertanyaan yang digunakan dalam pembuatan pada *GUI Matlab* pada konsep jenis fungsi yaitu dengan menggunakan *static text* . Untuk kolom soal berupa rumus fungsi [warna ungu dan pilihan jenis fungsi warna abu-abu tua dengan menggunakan](http://repository.unej.ac.id/)  *static text.* Kolom jawaban user untuk mengisi grafik pada kolom warna biru dan jenis fungsi pada klom warna orange dengan menggunakan *edit text*. Sedangkan kolom *EVALUASI* warna merah dibuat dengan menggunakan *pushbutton.* Empat gambar jenis fungsi yang terdiri dari fungsi konstan, fungsi identitas, fungsi linier dan fungsi kuadrat dengan menggunakan *axes* yang dibuat random, sehingga pada saat *user* menjalankan *software* tampilan grafk jenis fungsi yang muncul tidak sama seperti terlihat pada Gambar 4.26.

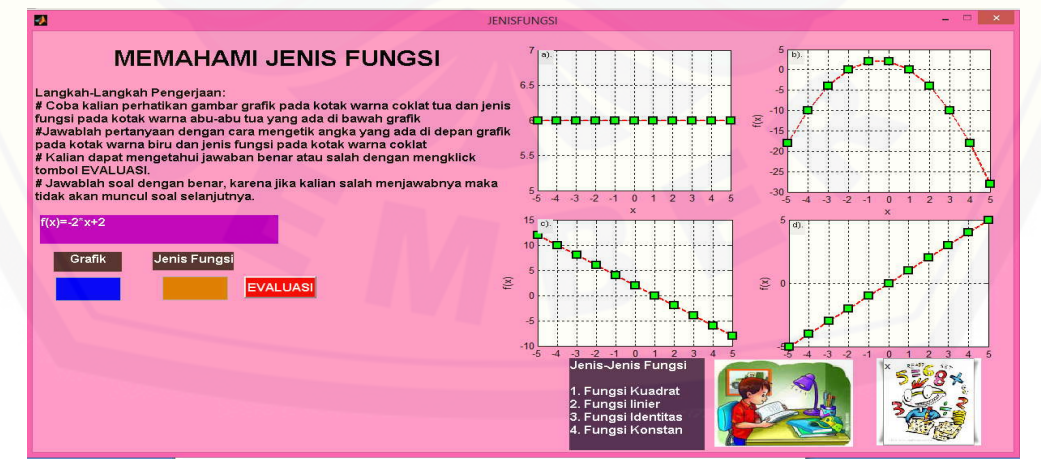

Gambar 4.26 Tampilan Konsep Jenis Fungsi

Dalam pengerjaan programasi, pertama user memilih grafik mana yang sesuai dengan rumus fungsi yang tersedia, kemudian mengetik satu huruf yang ada didepan empat gambar yang tersedia dikolom warna biru. Kedua, pada kolom warna orange *user* mengetik satu angka yang ada didepan kolom jenis fungsi. Untuk mengetahui jawaban benar atau salah user mengklik tombol *EVALUASI* warna merah yang ada di samping jawaban. Jika *user* menjawab salah maka akan [muncul animasi "bayi berantem" dan pertanyaan selanjutnya tidak akan muncul](http://repository.unej.ac.id/)  lagi sebelum *user* memperbaiki kesalahannya seperti yang terlihat pada Gambar 4.27 berikut.

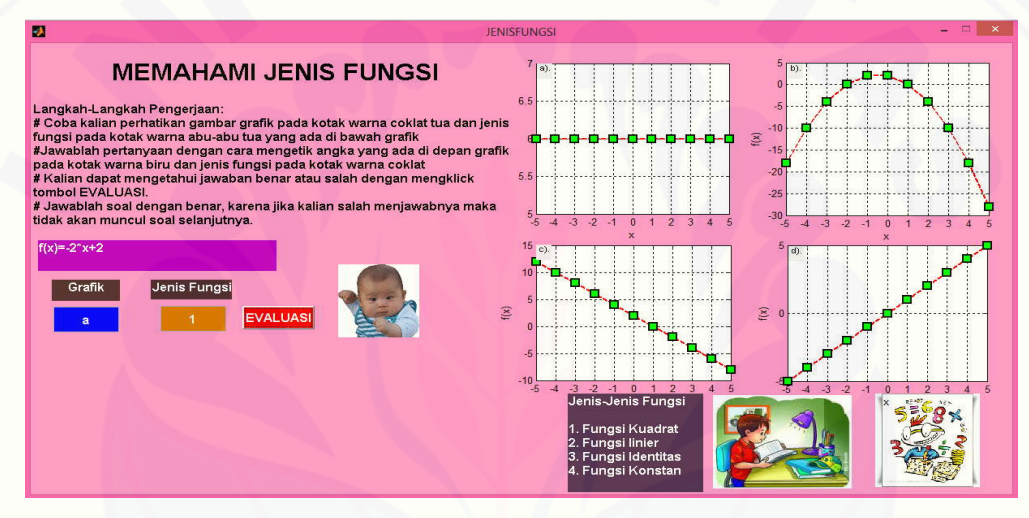

Gambar 4.27 Jawaban Salah *User* Pada Konsep Jenis Fungsi

Jika *user* menjawab pertanyaan benar maka akan muncul pertanyaan berikutnya dan muncul animasi "bayi tersenyum". Dan jika *user* mampu menjawab pertanyaan dengan benar semua maka akan muncul kalimat''Selamat kalian telah memahami konsep jenis fungsi. Silahkan tekan tombol ENTER warna HIJAU untuk melanjutkan ketahap selanjutnya" seperti ditunjukkan pada Gambar 4.28 dibawah ini.

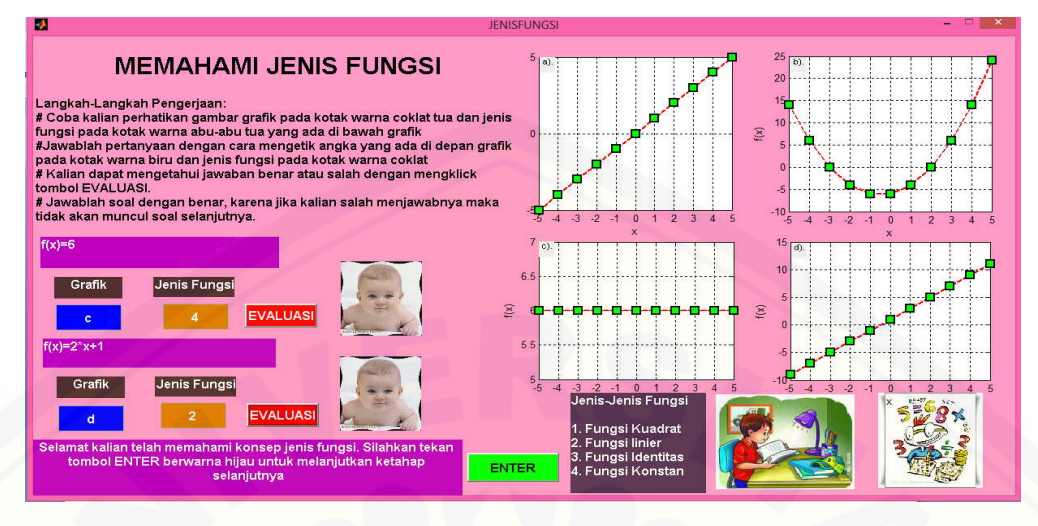

Gambar 4.28 Jawaban Benar *User* Pada Konsep Jenis Fungsi

Prosedur penyelesaian jenis fungsi merupakan tahap terakhir dari konstruksi konsep relasi dan fungsi. Untuk langkah selanjutnya jika user klick tombol ENTER berwarna hijau maka akan muncul tampilan ucapan selamat akan keberhasilan user seperti pada Gambar 4.29. Pembuatan tampilan akhir pada *GUI Matlab* untuk tampilan gambar menggunakan *axes*. Sedangkan kalimat "Kalian [telah berhasil menyelesaikan semua tahab dengan sempurna " dibuat dengan](http://repository.unej.ac.id/)  menggunakan *static text.*

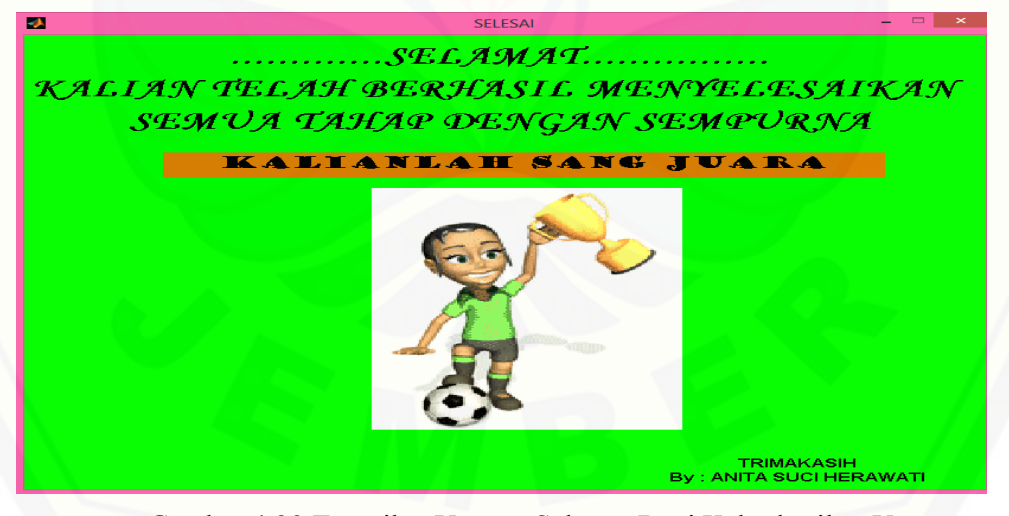

Gambar 4.29 Tampilan Ucapan Selamat Bagi Keberhasilan *User.*

#### **4.3 Pembahasan**

Bahasan pada bagian ini mengenai evaluasi prosedur konstruksi konsep sifat himpunan, hubungan dua himpunan, perbedaan relasi dan fungsi, komponen dan sifat fungsi seta jenis fungsi. Masing–masing prosedur konstruksi konsep [tersebut telah dibahas pada subbab 4.1 dan 4.2. Prosedur konstruksi konsep](http://repository.unej.ac.id/)  dimaksud menawarkan beberapa kelebihan sebagai berikut.

- a. Kontruksi konsep yang ditawarkan pada *software* lebih interaktif karena (a) Rancangan software mengikuti urutan materi, (b) Bahasa yang digunakan mudah dimengerti *user*, (c) Soal dibuat random, (d) dilengkapi dengan pilihan jawaban, (e) Jawaban *user* benar atau salah dapat langsung direspon, (f) Dapat langsung mengetahui tingkat keberhasilan *user* dalam memahami konstruksi konsep relasi dan fungsi.
- *b.* Tampilan *software* dilengkapi dengan gambar animasi dan bentuknya berupa permainan game. Hal ini dimaksudkan agar *user* tidak bosan melihat tampilan dan lebih termotivasi untuk mengerjakan soal-soal.
- *c. Software* yang dibuat dapat digunakan sebagai media pembelajaran di SMP dengan penyajian yang interaktif diman *user* dapat mengisikan jawaban sesuai dengan keinginan mereka dengan tahapan yang ada pada subbab 4.1. Sedangkan *software* yang sudah ada di tingkat SMP seperti *Microsoft Office, corel Draw dan Photo Shop* hanya dapat digunakan secara manual ke layar komputer jadi tidak dapat merespon secara interaktif*.*
- d. Bagi guru, *software* dapat membantu proses pembelajaran karena dengan tersedianya *software* ini siswa dapat lebih terlatih dan terampil dalam menggunakan perintah-perintah dalam *software.*
- e. Dengan tersedianya *software GUI Matlab* siswa di sekolah akan lebih terlatih dan terampil dalam menggunakan perintah-perintah yang tersedia pada *software*. Pengoprasiannya lebih muda karena telah disediakan langkahlangkah pengerjaan yang harus diselesaikan siswa denga rinci dan tertata.
- f. S*oftware* dapat digunakan sebagai media praktikum di sekolah sebagai pendukung materi relasi dan fungsi.
- g. Software masih dalam tahabpembauatan draf, maka perlu diuji validasinya.

### **BAB 5. PENUTUP**

#### **5.1 Kesimpulan**

Berdasarkan hasil penelitian dan pembahasan pada bab 4 dapat disimpulkan.

- a. Untuk konstruksi konsep relasi dan fungsi dapat dilakukan dengan cara : (1) konstruksi konsep sifat himpunan, (2) konstruksi konsep hubungan dua himpunan, (3) menyusun konsep perbedaan relasi dan fungsi, (4) kontruksi konsep komponen fungsi dan sifat fungsi, (5) kontruksi konsep jenis fungsi;
- b. Konsep yang telah dibuat pada bagian (a) dapat dipresentasikan melalui program *GUI Matlab* yang interaktif bagi *user* dengan cara pertama [mendaftar data-data yang terkait pada konsep. Kedua menyusun daftar](http://repository.unej.ac.id/)  pertanyaan. Ketiga menyusun objek-objek untuk dipilih oleh *user*. Keempat membuat evaluasi benar atau salah atas respon dari *user*. Keenam menyusun tampilan gambar. Ketujuh merekapitulasi jawaban benar dan salah dari *user*  dan yang terakhir membuat laporan/informasi tingkat keberhasilan *user.*

#### **5.2 Saran**

Dari penelitian yang telah dilakukan, penulis menyarankan beberapa hal sebagai berikut.

- a. Perlunya mengembangkan *Software* interaktif ini untuk materi matematika dengan pokok bahasan yang lain dan cara yang bukan lagi dalam bentuk memilih melainkan melengkapi atau mengisian jawaban yang tepat.
- b. Untuk pengembangan *Software* pembelajaran selanjutnya, lebih baik dilengkapi suara narator dan disertai dengan gambar bergerak sehingga lebih interaktif lagi
- c. Perlu ada pengembangan penghitung durasi waktu untuk masing-masing konsep serta durasi waktu keseluruhan konsep sehingga *user* dapat memanfaatkan waktu yang dimiliki dengan maksimal.

### **DAFTAR PUSTAKA**

- Diknas Kabupaten Bondowoso. 2014. "Laporan Komputerisasi Ujian Nasional Tingkat SMP/MTs (DKHUN) Tahun Pelajaran 2013/2014". Bondowoso.
- Iriani, D. 2012. "Diagnosis Kesulitan Siswa Underaciever Dalam Menyelesaikan Soal Turunan Fungsi aljabar Kelas XI IPA SMA ISLAM AL-FALAH JAMBI". Jurnal*.* http://online-journal.unja.ac.id*.* [11 oktober 2014].
- Kamsyakawuni, A. 2010. *Petunjuk Praktikum Pemrograman Terstruktur Menggunakan Matlab*. Jember : Jurusan Matematika Fakultas MIPA Universitas Jember.

Krisdiyanto, D. 2013. *Relasi dan Fungsi*. Yogyakarta: PT Citra Aji pratama.

Pardede, J. 2010. *Kalkulus I*. Jakarta: Erlangga.

- Prabowo, F. 2013. "Pengembangan Media Pembelajaran Matematika Berbantuan Komputer Pada Materi Fungsi Komposisi Untuk Siswa SMA Kelas XI Program IPS". Jurnal. http://jurnal-online.um.ac.id. [6 september 2014].
- [Syarif, A. 2008. "Diagnosis dan Remidi Kesulitan Belajar Matematika".](http://repository.unej.ac.id/)  Makalah.file.upi.edu/...ASEP\_SYARIF.../Makalah\_Diagnosis\_dan\_Remidi \_Kesulitan Belajar Matematika*.* [27 januari 2014].
- Wahyudin, S. 2003. *Ensiklopedi Matematika dan Peradaban Manusia*. Jakarta: Tarity Samudra Berlian.
- Wahyudin, S. 2004. *Ensiklopedi Matematika Untuk SMP*. Jakarta: Tarity Samudra Berlian.

## **LAMPIRAN**

### **Lampiran 1 Pengantar Konsep Sifat Himpunan**

```
% UIWAIT makes PENGANTARSIFATHIMPUNAN wait for user response (see 
      UIRESUME)
% uiwait(handles.figure1);
set(handles.figure1,'CurrentAxes',handles.axes1);
gambar=imread('senang.jpg');
imshow(gambar);
% --- Executes on button press in pushbutton1.
function pushbutton1 Callback(hObject, eventdata, handles)
% hObject handle to pushbutton1 (see GCBO)
% eventdata reserved - to be defined in a future version of 
MATLAB
% handles structure with handles and user data (see GUIDATA)
if(get(hObject,'Value')==get(hObject,'Max'))
    DESAINMATLABTESIS1;
```

```
End
```
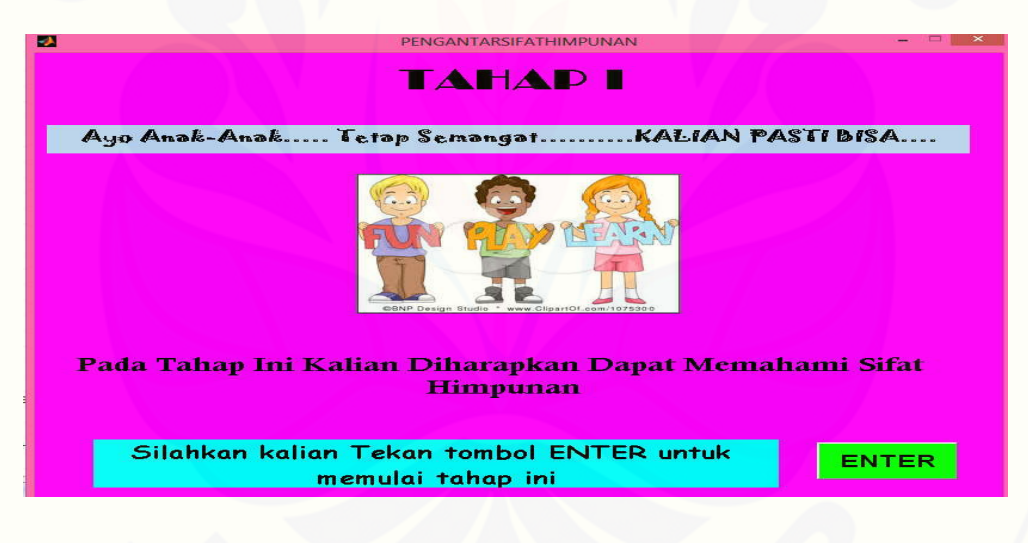

### **Lampiran 2 Kontruksi Konsep Sifat Himpunan**

```
% UIWAIT makes DESAINMATLABTESIS1 wait for user response (see 
UIRESUME)
% uiwait(handles.figure1);
set(handles.figure1,'CurrentAxes',handles.axes5);
gambar=imread('tanyajawab.jpg');
imshow(gambar);
set(handles.figure1,'CurrentAxes',handles.axes8);
gambar=imread('matematikarealistik.jpg');
imshow(gambar);
set(handles.figure1,'CurrentAxes',handles.axes9);
gambar=imread('angkacampur.jpg');
```

```
imshow(gambar);
for i=1:10
    x(i) = fix(rand(1) *10);end
himpunan=x(1)
set(handles.text34,'String',num2str(himpunan));
if himpunan==1 || himpunan==8
set(handles.text6,'String','{2,4,6,8}');
sifat1=x(2)set(handles.text35,'String',num2str(sifat1));
if sifat1==1 
      set(handles.text7, 'String', 'a. Bilangan genap');
      set(handles.text8,'String','b. Bilangan prima');
      set(handles.text9,'String','c. Empat bilangan asli 
      pertama');
      set(handles.text10, 'String', 'd. Bilangan terbesar 3');
end
if sifat1==2 
      set(handles.text7,'String','a. Jika dikuadratkan hasilnya 
      ganjil');
      set(handles.text8,'String','b. Selisih bilangan dengan 
      setelahnya 2');
      set(handles.text9,'String','c. Selisih bilangan dengan 
      setelahnya 1');
      set(handles.text10,'String','d. Bilangan terkecil 28'); 
end
if sifat1==3
      set(handles.text7, 'String', 'a. Bilangan terbesar 11');
      set(handles.text8,'String','b. Bilangan terkecil 28');
      set(handles.text9,'String','c. Jika dikuadratkan hasilnya 
      genap'); 
      set(handles.text10,'String','d. Bilangan terkecil 1');
end
if sifat1==4 
      set(handles.text7,'String','a. Bilangan antara 28 sampai 
      33');
      set(handles.text8,'String','b. Bilangan terbesar 4');
      set(handles.text9,'String','c. Bilangan ganjil');
      set(handles.text10,'String','d. Bilangan terbesar 8');
end
if sifat1==5 
      set(handles.text7,'String','a. Jika dikuadratkan hasilnya 
      negatif');
      set(handles.text8, 'String', 'b. Bilangan genap');
      set(handles.text9,'String','c. Bilangan terkecil 1');
      set(handles.text10,'String','d. Selisih bilangan dengan 
      setelahnya 2'); 
end
if sifat1==6 
      set(handles.text7, 'String', 'a. Bilangan genap');
      set(handles.text8,'String','b. Selisih bilangan dengan 
      setelahnya 2');
      set(handles.text9,'String','c. Bilangan ganjil');
      set(handles.text10,'String','d. Bilangan terbesar 8');
```

```
end
if sifat1==7 
      set(handles.text7,'String','a. Bilangan antara 28 sampai 
      33');
      set(handles.text8,'String','b. Jika dikuadratkan hasilnya 
      genap');
      set(handles.text9,'String','c. Bilangan prima');
      set(handles.text10, 'String', 'd. Bilangan terbesar 8');
end
if sifat1==8 
      set(handles.text7,'String','a. Empat bilangan asli 
     pertama');
      set(handles.text8, 'String', 'b. Bilangan genap');
      set(handles.text9,'String','c. Jika dikuadratkan hasilnya 
      ganjil');
      set(handles.text10,'String','d. Selisih bilangan dengan 
      setelahnya 2'); 
end
if sifat1==9 
      set(handles.text7,'String','a. Bilangan antara 28 sampai 
      33');
      set(handles.text8, 'String', 'b. Bilangan terbesar 8');
      set(handles.text9,'String','c. Jika dikuadratkan hasilnya 
      genap');
      set(handles.text10,'String','d. Selisih bilangan dengan 
      setelahnya 2'); 
end
if sifat1==0
      set(handles.text7,'String','a. Bilangan genap');
      set(handles.text8,'String','b. Bilangan terbesar 8');
      set(handles.text9,'String','c. Bilangan terkecil 1');
      set(handles.text10,'String','d. Jika dikuadratkan gemp');
end
end
if((himp==1 || himp==8) && (sft==1 && jwb=='a') || ...
    (himp==1 || himp==8) && (sft==2 && jwb=='b') || ...
    (himp==1 || himp==8) && (sft==3 && jwb=='c') || ...
    (himp==1 || himp==8) && (sft==4 && jwb=='d') || ...
    (himp==1 || himp==8) && (sft==5 && (jwb=='b' || jwb=='d')) || 
...
   (himp==1 \mid \text{himp}==8) & (sft==6 & (jwb=='a' \mid \text{jwb}=='b')) |
...
   (himp==1 \mid himp==8) \& (sft==7 \& (jwb=='b' \mid jwb=='d')) \mid...
   (himp==1 \mid himp==8) & (sft==8 & (jwb=='b' || jwb=='d')) ||
...
   (himp==1 \mid himp==8) & (sft==9 & (jwb=='b' \mid jwb=='c' \mid)jwb == 'd')) || ...
   (himp==1 \mid himp==8) & (sft==0 \& (jwb=='a' \mid jwb=='b')jwb == 'd'))
    set(handles.figure1,'CurrentAxes',handles.axes6);
     gambar=imread('jempolsatu.jpg');
     imshow(gambar);
    handles.Benar=str2num(get(handles.textBenar,'String'));
     handles.Benar=handles.Benar+1;
```

```
set(handles.textBenar,'String',num2str(handles.Benar));
     handles.Kali=handles.Kali+1;
set(handles.textKali,'String',num2str(handles.Kali));
else
   set(handles.figure1,'CurrentAxes',handles.axes6);
    gambar=imread('meletlagi.jpg');
    imshow(gambar);
    handles.salah=handles.salah+1;
    set(handles.textSalah,'String',num2str(handles.salah));
     handles.Kali=handles.Kali+1;
   set(handles.textKali,'String',num2str(handles.Kali));
end
if handles.Kali==5 
set(handles.textKeberhasilan,'string','Kalian telah mengerjakan 
soal sebanyak 5 kali. Tekan ENTER warna pink untuk mengetahui 
tingkat keberhasilanmu');
set(handles.textKeberhasilan,'Visible','on');
set(handles.pushbutton4,'Visible','on');
set(handles.text37,'Visible','on');
end;
tekan=str2num(get(handles.text37,'String'));
if tekan==1
handles.benar=str2num(get(handles.textBenar,'String'));
if handles.benar>=5 
    set(handles.textKeberhasilan,'String',' Selamat kalian telah 
memahami konsep sifat himpunan dan silahkan klick tombol ENTER 
berwarna hijau untuk melanjutkan ketahab selanjutnya');
    set(handles.pushbutton2,'Visible','on');
    set(handles.pushbutton4,'Visible','off');
    tekan=tekan+1;
   set(handles.text37,'String',num2str(tekan));
else
     set(handles.textKeberhasilan,'String','Kalian belum memahami 
konsep sifat himpunan silahkan close soal dan klick tombol ENTER 
untuk mengerjakan soal kembali');
    set(handles.pushbutton2,'Visible','off');
    set(handles.pushbutton4,'Visible','on');
      tekan=tekan+1;
   set(handles.text37,'String',num2str(tekan));
end
else
    set(handles.pushbutton2,'Visible','off');
    set(handles.pushbutton4,'Visible','off');
    set(handles.pushbutton6,'Visible','off');
    set(handles.textKeberhasilan,'Visible','off');
   set(handles.text37,'String','1');
   set(handles.edit8,'String',' ');
    set(handles.textBenar,'String','0');
    set(handles.textSalah,'String','0');
    set(handles.textKali,'String','0');
end
```
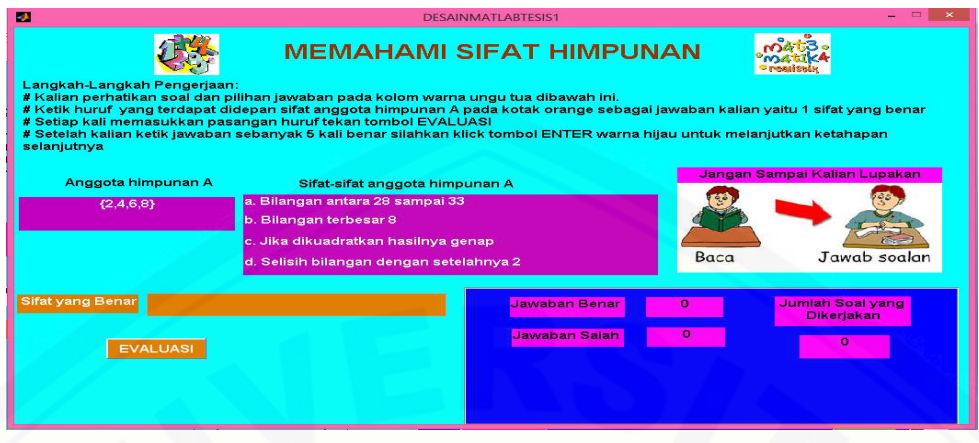

#### **Lampiran 3 Konsep Hubungan Dua Himpunan**

```
kunci=ceil(rand(1) *15);
if kunci==1
     kata='Kurang dari';
     domain=[2 4 6 8];
     kodomain=[3 5 7 11];
elseif kunci==2
     kata='Lebih dari';
     domain=[2 4 6 8];
     kodomain=[3 5 7 11];
elseif kunci==3
     kata='Satu kurangnya dari';
     domain=[2 4 6 8];
     kodomain=[3 5 7 11];
elseif kunci==4
     kata='Satu lebihnya dari';
     domain=[2 4 6 8];
     kodomain=[3 5 7 11];
elseif kunci==5
     kata='Lebih kecildari';
     domain=[2 4 6 8];
     kodomain=[28 29 30 31];
end
save('kata 4.txt', 'kata');
save('kunci<sup>4</sup>.mat','kunci','domain','kodomain');
set(handles.text10, 'string', kata);
%radio button domain
k=0;k=k+1;set(handles.radiobutton3,'string',num2str(domain(k)),'value',0);
k=k+1;set(handles.radiobutton4,'string',num2str(domain(k)),'value',0);
k=k+1;set(handles.radiobutton5,'string',num2str(domain(k)),'value',0);
k=k+1;set(handles.radiobutton6,'string',num2str(domain(k)),'value',0);
```

```
%radio butto kodomain
k=0;k=k+1;set(handles.radiobutton7,'string',num2str(kodomain(k)),'value',0);
k=k+1:
set(handles.radiobutton8,'string',num2str(kodomain(k)),'value',0);
k=k+1;set(handles.radiobutton9,'string',num2str(kodomain(k)),'value',0);
k=k+1;set(handles.radiobutton10,'string',num2str(kodomain(k)),'value',0)
\mathbf{i}%===============================================
% --- Outputs from this function are returned to the command 
line.
function varargout = 
DESAINMEMAHAMIHUBUNGANHIMPUNAN OutputFcn(hObject, eventdata,
handles) 
% varargout cell array for returning output args (see VARARGOUT);
% hObject handle to figure
% eventdata reserved - to be defined in a future version of 
MATLAB
% handles structure with handles and user data (see GUIDATA)
% Get default command line output from handles structure
varargout{1} = handles.output;
 % --- Executes on button press in pushbutton1.
function pushbutton1 Callback(hObject, eventdata, handles)
% hObject handle to pushbutton1 (see GCBO)
% eventdata reserved - to be defined in a future version of 
MATLAB
% handles structure with handles and user data (see GUIDATA)
%===============================
soal=str2num(get(handles.text26,'string'));
salah=str2num(get(handles.text25,'string'));
benar=str2num(get(handles.text24,'string'));
load('kunci_4.mat');
%mengambil jawaban
a1=get(handles.radiobutton3,'value');
a2=get(handles.radiobutton4,'value');
a3=get(handles.radiobutton5,'value');
a4=get(handles.radiobutton6,'value');
b1=get(handles.radiobutton7,'value');
b2=get(handles.radiobutton8,'value');
b3=get(handles.radiobutton9,'value');
b4=get(handles.radiobutton10,'value');
if a1+a2+a3+a4==0
     warndlg('Pilih Domain Terlebih dahulu.');
     return;
end
if b1+b2+b3+b4 == 0
```
72
```
 warndlg('Pilih Kodomain Terlebih dahulu.');
     return;
end
if a1==1
     jwb1=str2num(get(handles.radiobutton3,'string'));
elseif a2==1
     jwb1=str2num(get(handles.radiobutton4,'string'));
elseif a3==1
     jwb1=str2num(get(handles.radiobutton5,'string'));
elseif a4==1
     jwb1=str2num(get(handles.radiobutton6,'string'));
end
if b1 == 1 jwb2=str2num(get(handles.radiobutton7,'string'));
elseif b2==1
     jwb2=str2num(get(handles.radiobutton8,'string'));
elseif b3==1
     jwb2=str2num(get(handles.radiobutton9,'string'));
elseif b4==1
     jwb2=str2num(get(handles.radiobutton10,'string'));
end
if soal<5
     soal=soal+1;
if kunci==1
     if jwb1<jwb2
         benar=benar+1;
set(handles.figure1,'CurrentAxes',handles.axes2);
gambar=imread('alhamdulilah.gif');
imshow('alhamdulilah.gif');
     else
         salah=salah+1;
set(handles.figure1,'CurrentAxes',handles.axes2);
gambar=imread('smpgood.gif');
imshow('smpgood.gif');
     end
elseif kunci==2
     if jwb1>jwb2
         benar=benar+1;
set(handles.figure1,'CurrentAxes',handles.axes2);
gambar=imread('alhamdulilah.gif');
imshow('alhamdulilah.gif');
     else
         salah=salah+1;
set(handles.figure1,'CurrentAxes',handles.axes2);
gambar=imread('smpgood.gif');
```
imshow('smpgood.gif');

```
 end
elseif kunci==3
    if jwb1 == (jwb2-1) benar=benar+1;
set(handles.figure1,'CurrentAxes',handles.axes2);
gambar=imread('alhamdulilah.gif');
imshow('alhamdulilah.gif');
     else
         salah=salah+1;
set(handles.figure1,'CurrentAxes',handles.axes2);
gambar=imread('smpgood.gif');
imshow('smpgood.gif');
     end
elseif kunci==4
    if jwb1 == (jwb2+1) benar=benar+1;
set(handles.figure1,'CurrentAxes',handles.axes2);
gambar=imread('alhamdulilah.gif');
imshow('alhamdulilah.gif');
     else
         salah=salah+1;
set(handles.figure1,'CurrentAxes',handles.axes2);
gambar=imread('smpgood.gif');
imshow('alhamdulilah.gif');
     end
elseif kunci==5
     if jwb1<(jwb2)
         benar=benar+1;
set(handles.figure1,'CurrentAxes',handles.axes2);
gambar=imread('alhamdulilah.gif');
imshow('alhamdulilah.gif');
     else
         salah=salah+1;
set(handles.figure1,'CurrentAxes',handles.axes2);
gambar=imread('smpgood.gif');
imshow('smpgood.gif');
     end
end % end if kunci
if soal<5
```
 set(handles.pushbutton5,'visible','on'); end set(handles.text24,'string',num2str(benar)); set(handles.text25,'string',num2str(salah)); set(handles.text26,'string',num2str(soal)); set(handles.pushbutton1,'enable','off');

if benar==5

```
 set(handles.text15,'visible','on','string','Selamat kalian 
telah memahami konsep hubungan dua himpunan. Silahkan klick tombol 
ENTER berwarna hijau untuk melanjutkan ketahab selanjutnya');
         set(handles.pushbutton2,'visible','on');
     elseif benar<5 && soal==5
         set(handles.pushbutton3,'visible','on');
         set(handles.text15,'visible','on','string','Kalian belum 
memahami konsep hubungan dua himpunan silahkan close soal dan 
klick tombol ENTER untuk mengerjakan soal kembali');
     end
 else % soal==5
 end
kunci=ceil(rand(1)*15);
if kunci==1
     kata='Kurang dari';
     domain=[2 4 6 8];
     kodomain=[3 5 7 11];
elseif kunci==2
    kata='Lebih dari';
     domain=[2 4 6 8];
     kodomain=[3 5 7 11];
elseif kunci==3
    kata='Satu kurangnya dari';
     domain=[2 4 6 8];
     kodomain=[3 5 7 11];
elseif kunci==4
     kata='Satu lebihnya dari';
     domain=[2 4 6 8];
     kodomain=[3 5 7 11];
elseif kunci==5
     kata='Lebih kecildari';
     domain=[2 4 6 8];
     kodomain=[28 29 30 31];
end
save('kata 4.txt','kata');
save('kunci 4.mat','kunci','domain','kodomain');
set(handles.text10, 'string', kata);
%radio button domain
k=0;k=k+1;set(handles.radiobutton3,'string',num2str(domain(k)),'value',0);
k = k + 1:
set(handles.radiobutton4,'string',num2str(domain(k)),'value',0);
k=k+1:
set(handles.radiobutton5,'string',num2str(domain(k)),'value',0);
k=k+1;set(handles.radiobutton6,'string',num2str(domain(k)),'value',0);
%radio butto kodomain
k=0;k=k+1;set(handles.radiobutton7,'string',num2str(kodomain(k)),'value',0);
k=k+1:
set(handles.radiobutton8,'string',num2str(kodomain(k)),'value',0);
```

```
k=k+1;set(handles.radiobutton9,'string',num2str(kodomain(k)),'value',0);
k=k+1;set(handles.radiobutton10,'string',num2str(kodomain(k)),'value',0)
\mathcal{L}set(handles.pushbutton1,'enable','on');
set(handles.pushbutton5,'visible','off');
```
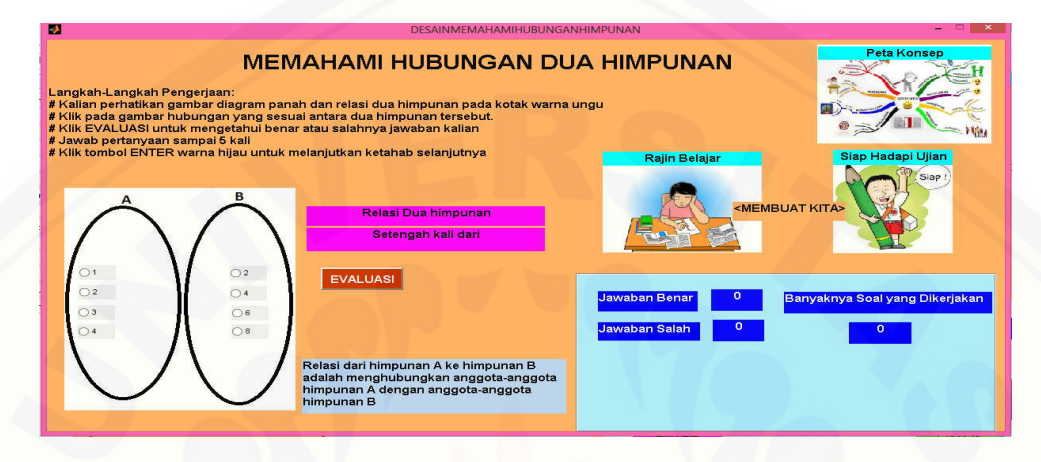

**[Lampiran 4 Kontruksi Konsep Perbedaan Relasi dan Fungsi](http://repository.unej.ac.id/)**

```
posisi=randperm(4);
nn=randperm(3);
nr=nn(1);% jumlah gbr relasi
nf=4-nr;% jumlah gbr fungsi
soal=0;
benar=0;
gbr r=randperm(8);
gbr_f=randperm(4);
kunci1='';
kunci2='';
k=0;for i=1:nr
gambar=imread(['arelasi' num2str(gbr_r(i)) '.jpg']);
if posisi(i)==1
set(handles.figure1,'CurrentAxes',handles.axes5);
k=k+1; kuncil(k)='a';
elseif posisi(i)==2
set(handles.figure1,'CurrentAxes',handles.axes6);
k=k+1; kunci1(k)=b';
elseif posisi(i)==3
set(handles.figure1,'CurrentAxes',handles.axes7);
k=k+1; kunci1(k)=C;
elseif posisi(i)==4
set(handles.figure1,'CurrentAxes',handles.axes8);
k=k+1; kunci1(k)=d';
end
imshow(gambar);
end
```
 $k=0;$ 

```
for i=nr+1:4
gambar=imread(['afb' num2str(gbr_f(i)) '.jpg']);
if posisi(i)==1
set(handles.figure1,'CurrentAxes',handles.axes5);
k=k+1; kunci2(k) = 'a';
elseif posisi(i)==2
set(handles.figure1,'CurrentAxes',handles.axes6);
k=k+1; kunci2(k)='b';
elseif posisi(i)==3
set(handles.figure1,'CurrentAxes',handles.axes7);
k=k+1; kunci2(k)='c';
elseif posisi(i)==4
set(handles.figure1,'CurrentAxes',handles.axes8);
k=k+1; kunci2(k)='d';
end
imshow(gambar);
end
% kunci1=uint8(kunci1);
% kunci2=uint8(kunci2);
save('kunci 1.mat','kunci1','kunci2')
load('kunci_1.mat');
jwb1=lower(get(handles.edit1,'string'));
jwb2=lower(get(handles.edit2,'string'));
benar=str2num(get(handles.text14,'string'));
salah=str2num(get(handles.text15,'string'));
soal=str2num(get(handles.text17,'string'));
if length(jwb1)>1 || length(jwb2)>1 
   errordlg('Jawaban kalian lebih dari satu huruf','Pesan 
kesalahan','modal');
     return
end
if isempty(jwb1) && isempty(jwb2)
     errordlg('Jawaban masih kosong','Pesan kesalahan','modal');
     return
end
if ~isempty(jwb1)
if uint8(jwb1)>100 || uint8(jwb1)<97 
     errordlg('Jawaban harus a, b,c atau d','Pesan 
kesalahan','modal');
     return
end
end
if ~isempty(jwb2)
if uint8(jwb2)>100 || uint8(jwb2)<97 
     errordlg('Jawaban harus a, b,c atau d','Pesan 
kesalahan','modal');
     return
end
end
if ~isempty(jwb1) && isempty(jwb2)
    benar1=0;
for i=1:length(kunci1)
```

```
if sum(strcmp(jwb1,kunci1(i)))==1
    benar1=1; 
end 
end
if benar1==1 % jawaban benar
    set(handles.figure1,'CurrentAxes',handles.axes3);
     gambar=imread('bungaputih.jpg');
else
    set(handles.figure1,'CurrentAxes',handles.axes3);
     gambar=imread('mawarhitam.jpg');
end
elseif isempty(jwb1) && ~isempty(jwb2)
benar2=0;
for i=1:length(kunci2)
if sum(\text{stromp}(jwb2, kunci2(i))) == 1 benar2=1; 
end 
end
if benar2==1 % jawaban benar
    set(handles.figure1, 'CurrentAxes', handles.axes2 );
     gambar=imread('bungaputih.jpg');
else
    set(handles.figure1,'CurrentAxes',handles.axes2 );
     gambar=imread('mawarhitam.jpg');
end
end
if soal<5 && ~isempty(jwb1) && ~isempty(jwb2)
     soal=soal+1;
benar1=0;
for i=1:length(kunci1)
if sum(\text{stromp}(jwb1, kunci1(i))) == 1 benar1=1; 
end 
end
benar2=0;
for i=1:length(kunci2)
if sum(\text{stromp}(\text{jwb2}, \text{kunci2}(i))) == 1 benar2=1; 
end 
end
if benar1+benar2==2 % jawaban benar
    set(handles.figure1,'CurrentAxes',handles.axes2);
     gambar=imread('bungaputih.jpg');
     benar=benar+1;
else
    set(handles.figure1,'CurrentAxes',handles.axes2 );
     gambar=imread('mawarhitam.jpg');
     salah=salah+1;
end
     imshow(gambar);
set(handles.text14,'string',num2str(benar));
set(handles.text15,'string',num2str(salah));
```

```
set(handles.text17,'string',num2str(soal));
if soal<5
set(handles.pushbutton6,'visible','on')
end
set(handles.pushbutton1,'enable','off')
```
#### if soal==5 && benar==5

 set(handles.text18,'String',' Selamat kalian telah memahami konsep perbedaan relasi dan fungsi. Silahkan klik tombol ENTER warna HIJAU untuk melanjutkan ketahap selanjutnya.'); set([handles.pushbutton2 handles.text18 ],'visible','on') elseif soal==5 && benar<5

 set(handles.text18,'String','Kalian belum memahami konsep [perbedaan relasi dan fungsi. Silahkan close soal dan klik tombol](http://repository.unej.ac.id/)  ENTER untuk mengerjakan soal kembali'); set([handles.pushbutton4 handles.text18], 'visible', 'on')

end

end

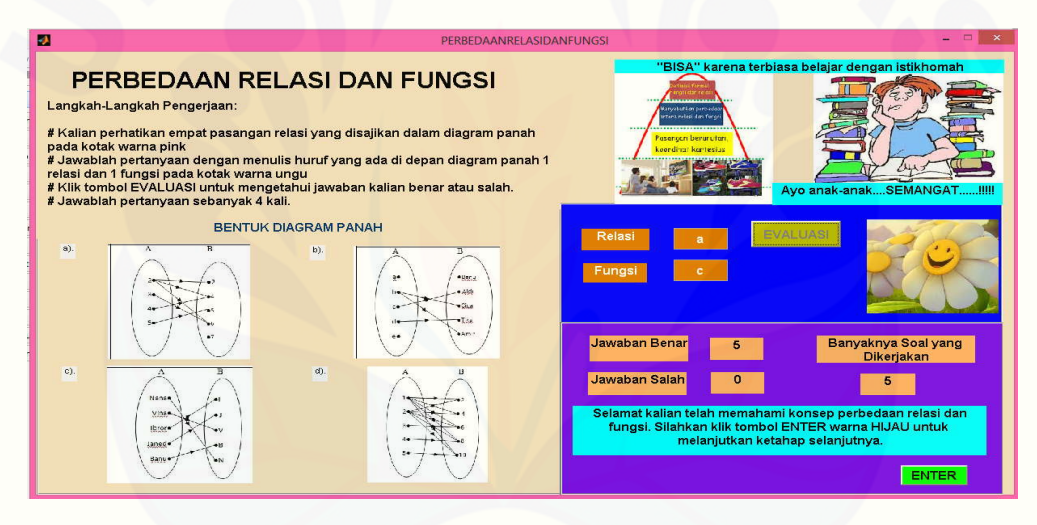